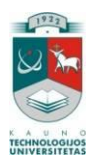

## KAUNO TECHNOLOGIJOS UNIVERSITETAS INFORMATIKOS FAKULTETAS

Vydmintas Brokevičius

# **Elektroninių knygų turinio valdymo sistema**

Magistro darbas

Darbo vadovas

Doc. dr. Vigintas Šakys

Kaunas, 2010

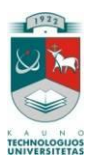

## KAUNO TECHNOLOGIJOS UNIVERSITETAS INFORMATIKOS FAKULTETAS

Vydmintas Brokevičius

# **Elektroninių knygų turinio valdymo sistema**

Magistro darbas

Recenzentas

2010-05-

Vadovas Doc. dr. Vigintas Šakys 2010-05-

Atliko

IFN-7/2 gr. stud. Vydmintas

Brokevičius

2010-05-

Kaunas, 2010

## **TURINYS**

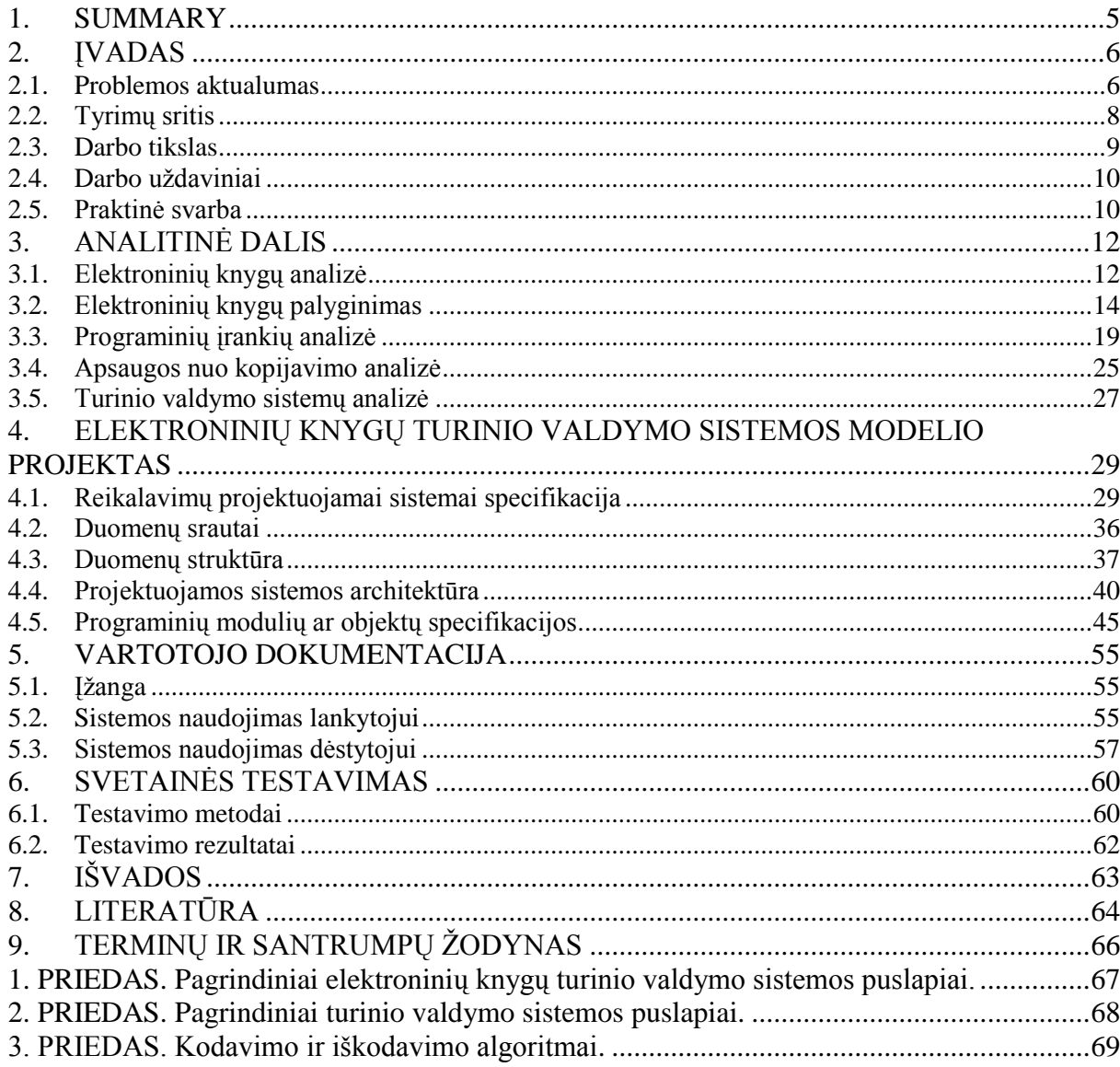

## Lentelių sąrašas

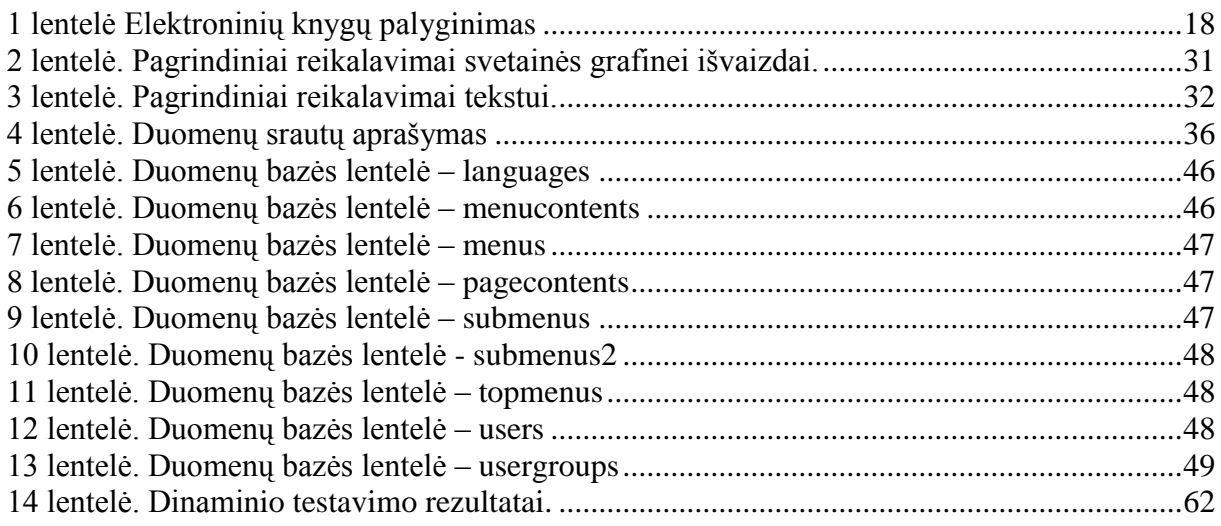

## Paveikslėlių sąrašas

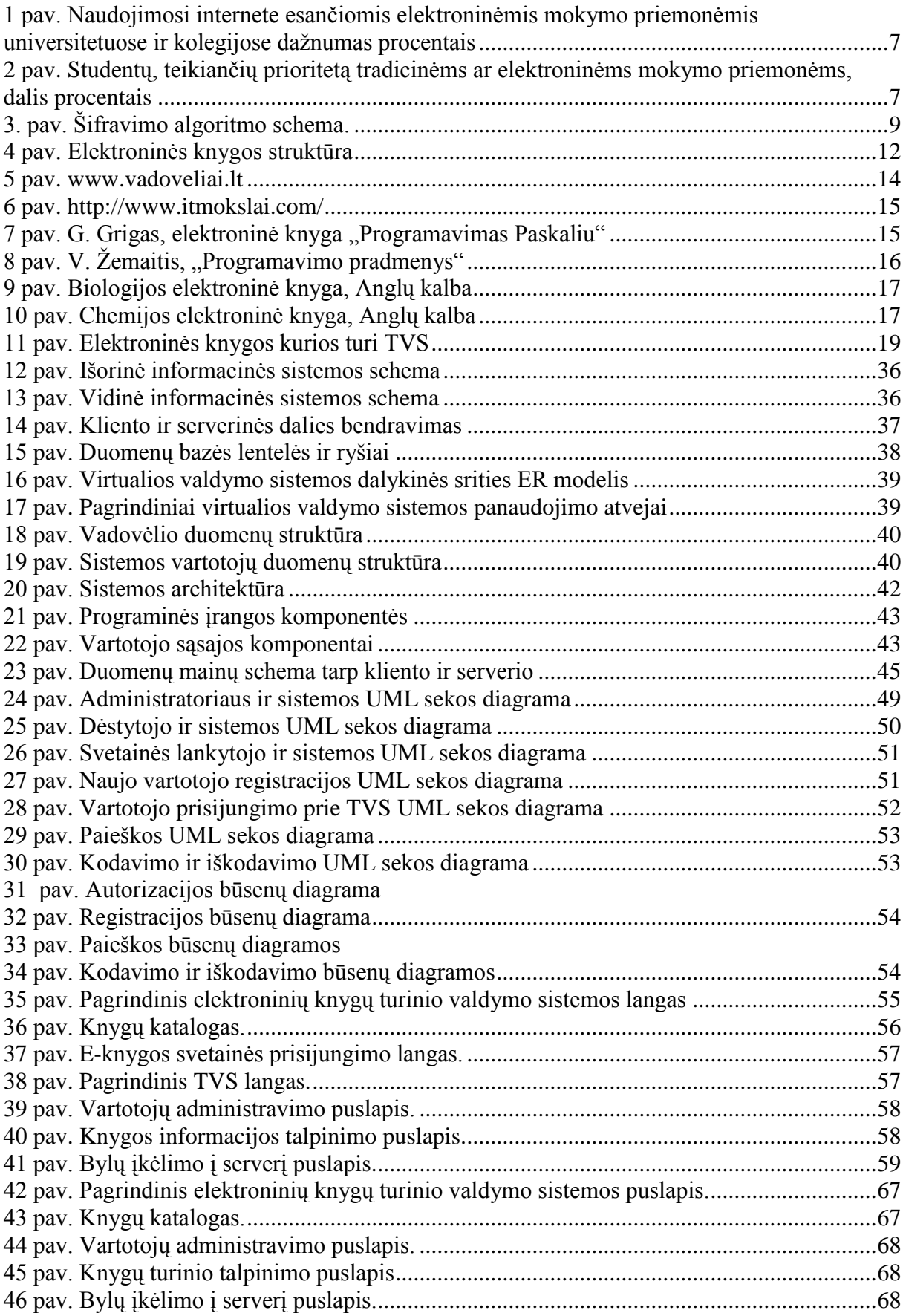

#### <span id="page-4-0"></span>1. SUMMARY

The various projects in schools, the rapidly increasing number of computers and other modern technologies. Currently, schools lack modern digital tools and attractive digital learning (teaching) materials, which is in line with current realities. One of the ways of learning material is a global Web access. Although the World Wide Web tools have a few shortcomings, but for now it is one of the most effective means of developing educational (learning) material. This technology allows us to provide educational materials very vividly, adding graphics, images, audio and video clips. Hierarchical alignment, fork, and the possibility to search by keyword is the quickest way to find the required training (learning) material.

The world of electronic books popularity is growing rapidly in comparison to printed books. The reason is that electronic books have a lot useful features. Learning, studying and collecting information, search in online book, faster and easier job. E-Book can be reached at any time of day, stay in any country, just need to have Internet connection.

As well as the e-books and other electronic sources is the main problem of academic dishonesty. Academic dishonesty includes plagiarism, copying, data manipulation, and others. The main reasons of academic dishonesty is the distance training, the number of student growth and of student groups growth and so on. Plagiarism is growing because the observed spread of information technology education (learning) environment that facilitates plagiarism.

The aim of work - to create an electronic book content management system. The main objectives of the development of this system are as follows:

- Provide the user to quickly access needed information resources;
- Allow access without additional programming skills to add a new book;
- Provide the user to adjust, update and remove created an electronic book;
- Apply security measures that help to protect the electronic book content from the possible cases of plagiarism.

Designed for electronic book content management system allows user to quickly access needed information resources, no additional programming skills to add a new book, adjust, update and remove created an electronic book.

Hosted e-book information will be protected against potential plagiarism cases, the average consumer will not be able to copy the framework of the book's content.

#### <span id="page-5-0"></span>2. ĮVADAS

Vykdant įvarius projektus mokyklose sparčiai gausėja kompiuterių ir kitų šiuolaikinių technologijų. Šiuo metu mokyklose trūksta šiuolaikinių skaitmeninių priemonių ir patrauklios skaitmeninės mokymo(si) medžiagos, kuri atitiktų dabartines realijas. Vienas iš būdų mokymosi medžiagai pateikti yra pasaulinio voratinklio galimybės. Nors pasaulinio voratinklio priemonės turi nemažai trūkumų, bet šiuo metu tai yra viena efektyviausių priemonių rengiant mokymo(si) medžiagą. Ši technologija leidžia mokymo medžiagą pateikti labai vaizdžiai, įterpiant grafikus, vaizdus, garso, vaizdo įrašus. Hierarchinis medžiagos išdėstymas, išsišakojimai bei galimybė atlikti paiešką pagal raktinius žodžius, leidžia greičiau surasti reikiama mokymo(si) medžiagą.

Pasaulyje elektroninių knygų populiarumas sparčiai didėja palyginant su spausdintomis knygomis. Taip yra dėl to kad elektroninės knygos turi visą eilę naudingų savybių. Mokantis, studijuojant ar renkant informaciją, paieška elektroninėje knygoje pagreitina ir palengvina darbą. Elektroninę knygą galima pasiekti bet kuriuo paros metu, būnant bet kurioje šalyje, tik reikia turėti internetinį ryšį. Elektroninių knygų apsauga nuo nelegalaus kopijavimo yra viena iš pagrindinių nepasitikėjimo elektroninėmis knygomis priežasčių.

#### <span id="page-5-1"></span>**2.1. Problemos aktualumas**

Spartėjant informacinių technologijų plėtrai mokyklose šalia tradicinių mokymo priemonių vis dažniau naudojamos elektroninės mokymo priemonės - kompaktiniai diskai, internetas ir pan. Siekdama įvertinti įvairių mokymo priemonių aukštosiose mokyklose poreikį, kokybę, prieinamumą, Švietimo ir mokslo ministerija užsakė tyrimą "Aukštųjų mokyklų studentų naudojimasis mokymo priemonėmis ir informacijos šaltiniais". Šiame tyrime buvo apibendrinti duomenys, nusakantys esamą mokymo priemonių panaudojimo mokymui(si) mokyklose padėtį.

Studentai ar mokiniai naudojasi įvairiomis mokymo priemonėmis, tačiau dažniausiai – paskaitų konspektais ir knygomis. Dėstytojų ar mokytojų paskaitų konspektais naudojamasi dažniau, nes juose medžiaga geriau susisteminta, jos yra tiek, kiek pakanka atsiskaitymui. Tradicinės mokymo priemonės populiaresnės už elektronines. Tačiau mokyklų bibliotekose knygų nepakanka, ypač jų trūksta paskutinių kursų studentams. Trūkstamas knygas studentai perka patys arba kopijuoja, taip pat naudoja kita kalba parašytą literatūrą. Populiariausios elektroninės mokymosi priemonės – dėstytojų ar mokytojų paskaitų konspektai internete, kompiuteriniai žodynai ir žinynai. Jų manymu, elektroninėmis mokymo priemonėmis informaciją galima gauti sparčiau ir ja patogiau naudotis. Tradicinės mokymo priemonės nėra tokios vaizdžios. Be to, internete pateikta išsamesnė ir naujesnė informacija nei spausdintose knygose. Dažniausiai naudojamasi internete esančiomis tradicinėmis mokymo priemonėmis: dėstytojų parengtais paskaitų konspektais, mokymo programomis, elektroninėmis knygomis, kompiuterinėmis enciklopedijomis, kompiuteriniais žodynais ir pan.

Naudojimosi internete esančiomis elektroninėmis mokymo priemonėmis universitetuose ir kolegijose dažnumas procentais

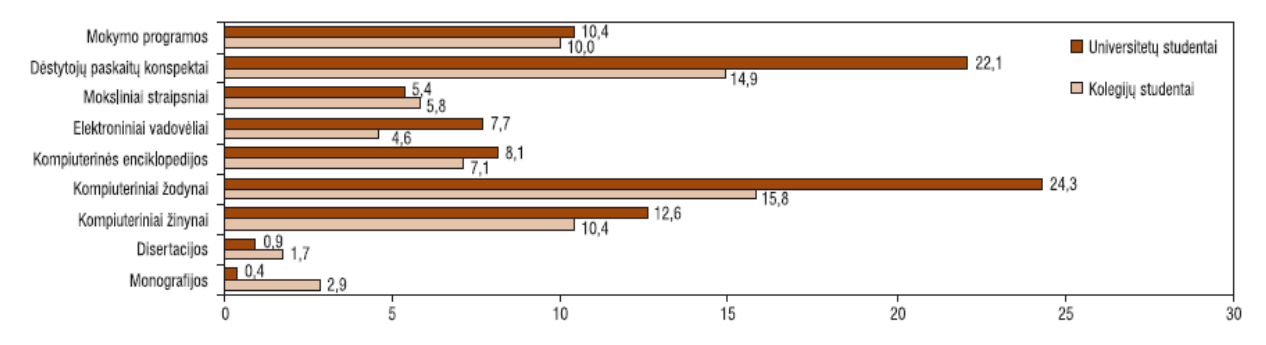

**1 pav. Naudojimosi internete esančiomis elektroninėmis mokymo priemonėmis universitetuose ir kolegijose daţnumas procentais**

<span id="page-6-0"></span>"Informacinės technologijos vis labiau įsilieja į mokymo ir mokymosi procesą, tampa neatsiejama jo dalimi. Visuomenės pokyčiai, milžiniška technologijų plėtra ir įvairovė verčia naujai žvelgti į mokymą ir mokymo priemones. Šiuolaikinėmis informacinėmis priemonėmis ir technologijomis skatinama naudotis visuose mokomojo proceso lygmenyse, mokant ir besimokant įvairių dalykų" (Dagienė, 2004). Tačiau studentai palankiau vertina tradicines mokymo priemones nei elektronines: į klausimą, kurioms mokymosi priemonėms teikia prioritetą, du trečdaliai studentų atsakė, kad tradicinėms.

Studentų, teikiančių prioritetą tradicinėms ar elektroninėms mokymo priemonėms, dalis procentais

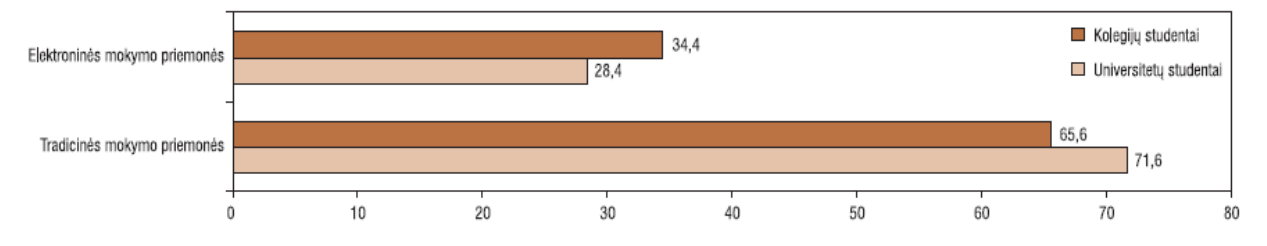

**2 pav. Studentų, teikiančių prioritetą tradicinėms ar elektroninėms mokymo priemonėms, dalis procentais**

<span id="page-6-1"></span>Studentų manymu, tradicinėmis mokymo priemonėmis naudotis yra patogiau, nes jos yra mobilesnės, jas lengviau skaityti, jų jau nereikia spausdinti. Spausdintinėse priemonėse galima kai ką pabraukti, kad būtų lengviau įsiminti. Tradicinėse mokymo

priemonėse informacija pateikiama išsamiau, jose medžiaga patikimesnė. Tradicinės mokymo priemonės yra pigesnės. Kita vertus, studentai pripažista, kad internete pateikiama mokomoji medžiaga yra naujesnė nei knygose ar kituose spausdintiniuose šaltiniuose. Taigi susiduriame su dvilypiu požiūriu į tradicines ir elektronines mokymo(si) priemones. Todėl būtų galima teigti, kad tarp moksleivių ar studentų nėra tvirtos nuomonės kurios mokymo priemonės yra patogesnės. Bet galima daryti išvadą kad elektroninės mokymo(si) priemonės sparčiai populiarėja, tik trūksta informacijos apie jas.

"Kalbant taip pat apie elektronines knygas ir kitus elektroninius šaltinius pagrindinė problema yra akademinis nesąžiningumas. Akademinis nesąžiningumas apima plagijavimą, nusirašinėjimą, duomenų klastojimą ir kt. Pagrindinės priežastys akademiniui nesąžiningumui atsiranda dėl perėjimo prie modulinio mokymo, studentų skaičiaus augimo ir studentų grupių didėjimo ir pan. Plagijavimo atveju daugėja nes pastebimas informacinių technologijų plitimas mokymo(si) aplinkoje, kurios palengvina plagijavimą.

Plagijavimo mastas skiriasi priklausomai nuo studijų krypties, yra skirtumų tarp pirmosios ir aukštesnių pakopų studentų. Plagijavimo masto nustatymą apsunkina plagijavimo sąvokos neapibrėžtumas (ką laikyti plagiatu) bei tyrimo metodų problemiškumas: kai kurie tyrimai remiasi pačių studentų tyrimu, kuris nėra visiškai patikimas, nes tiria, ką studentai sako, o ne kaip iš tiesų elgiasi; kiti tyrimai remiasi pedagoginio personalo duomenimis, kurie greičiausiai parodo tik ledkalnio viršūnę, nes didelė dalis plagijavimo faktų nenustatoma" (ETD DOKUMENTŲ PLAGIJAVIMO PATIKROS GALIMYBIŲ STUDIJA, 2008).

#### <span id="page-7-0"></span>**2.2. Tyrimų sritis**

**Elektroninė knyga** – tai tekstinis knygos analogas, esantis elektroninėje laikmenoje (diske, kompiuteryje, specialiame skaitytuve arba kompiuteriniuose tinkluose) ir skaitomas kompiuterio ekrane. Elektroninė knyga susidaro iš pagal temas organizuotų skaitmeninės informacijos puslapių (šiuo atveju puslapis yra matuojamas monitoriaus ekranu), organizuotų pagal tematiką ir turinčių įprastos knygos požymius (puslapių numerius, antraštes ir pan.). Be to, elektroninė knyga gali turėti ne tik tekstą ar statiškus vaizdus, bet ir animacijos, vaizdo bei garso įrašus. Funkcionaliai elektroninės knygos puslapių turinį galima suskirstyti į tris dalis – informacija, skirta vartotojui, kontrolės informacija ir apipavidalinimas. Informacija, skirta vartotojui – tekstas, vaizdai ir panašiai, – ir yra pagrindinis knygos turinys. Apipavidalinimo informacija skirta tam, kad padarytų elektroninę knygą lengviau suvokiamą vartotojui ir kad jos puslapiai atrodytų panašūs į spausdintoje laikmenoje esančios knygos puslapius. Kontrolės informacija turi keletą paskirčių, pagrindinė – uţtikrinti navigaciją tarp skaitmeninės knygos puslapių. Gali būti realizuojami iš karto keli skirtingi navigacijos tikslai – nuoseklus skaitymas, kontekstinė paieška, paieška – peržiūra pagal skyrių ar straipsnių rodyklę, sąrašą. Kita kontrolės informacijos paskirtis – teikti vartotojui priėjimą prie galimų papildomų (pagalbinių) knygos teikiamų galimybių: galima "prisegti" anotacijas prie išrinktų puslapių, yra paieškos galimybė ir pan. Dažniausiai kontrolės informacija realizuojama navigacijai skirtų piktogramų, perjungiamų elementų, iškrentančių sąrašų, meniu ir pan. pavidalu.

**Elektroninių knygų turinio valdymo sistema** – tai informacinė sistema, leidžianti patikimai išsaugoti ir efektyviai naudoti įvairias kolekcijas elektroninių knygų, esančias pačioje sistemoje, o taip pat pasiekiamas jai per telekomunikacinius tinklus. Ši sistema jungia elektronines knygas tam, kad jie būtų plačiai naudojami, kad vartotojas turėtų galimybę naudotis šiais resursais pagal savo reikmes funkciniu požiūriu vienalytėje terpėje, o taip pat užtikrinti efektyvią jų navigaciją.

**Šifravimas.** Kiekvienas duomenų subjektas nesunkiai gali užkuoduoti savo informaciją specialių programų pagalba. Tekstas, kurį galima skaityti nepanaudojus jokių specialių priemonių, vadinamas paprastu tekstu. Metodas, naudojantis paprastą tekstą ir paverčiantis ji gausybe nieko bendro tarp savęs neturinčiu simbolių, vadinamas šifravimu, o toks tekstas - užšifruotu tekstu. Pati šifravimo schema atrodytu maždaug taip:

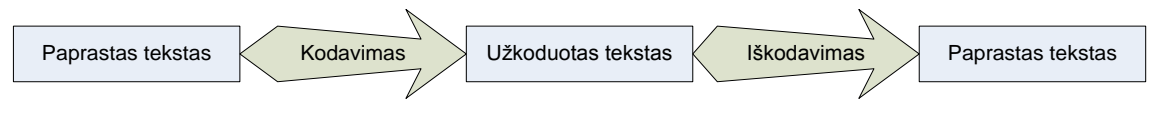

**3. pav. Šifravimo algoritmo schema.**

<span id="page-8-1"></span>Kriptografija - tai mokslas, naudojantis matematikos metodus užšifruoti ir iššifruoti duomenims. Kriptografija leidžia saugoti ypač slapta informacija ir siūsti ją tokiais tinklais kaip internetas, taigi jos negali perskaityti niekas kitas, tik gavėjas. Yra nusistovėjusi nuomonė, kad žmogus todėl šifruoja duomenis, kad daro kažką nelegalaus. Tačiau šiame informacijos amžiuje kiekviena gauta informacijos dalelytė gali būti panaudota prieš jus. Šifravimas yra taip pat labai svarbi elektroninės komercijos dalis. Norint įgyti klientų pasitikėjimą, turi buti užtikrintas jų duomenų saugumas.

#### <span id="page-8-0"></span>**2.3. Darbo tikslas**

Sukurti elektroninių knygų turinio valdymo sistemą. Pagrindiniai šios sistemos kūrimo tikslai yra šie:

- Suteikti vartotojui galimybę greitai pasiekti reikalingus informacinius resursus;
- Suteikti vartotojui galimybę be papildomų programavimo įgūdžių įkelti naują knygą;
- Suteikti vartotojui galimybę koreguoti, atnaujinti ir šalinti sukurtą elektroninę knygą;
- Pritaikyti apsaugos priemones, kurių pagalba būtų apsaugotas elektroninių knygų turinys nuo galimų plagijavimo atvejų.

#### <span id="page-9-0"></span>**2.4. Darbo uţdaviniai**

- Apgalvoti ir sukurti elektroninės knygos struktūrą;
- Pasinaudojant internetinių puslapių kūrimo programomis ir kitomis papildomomis priemonėmis, sukurti lengvai valdomą turinio valdymo sistemą, kurioje bus patalpinamos elektroninės knygos: teorinė medžiaga, audio ir video resursai bei užduotys;
- Išanalizuoti apsaugos priemones, kuriomis būtų galima apsaugoti elektroninės knygos turinį, nustatyti dažniausiai pasitaikančius būdus turinio plagijavimo atvejais;
- Išanalizavus ir susisteminus informaciją apie apsaugos priemones, papildyti elektroninių knygų turinio valdymo sistemą apsaugos nuo kopijavimo priemonėmis;
- Atlikti testinius bandymus siekiant nukopijuoti elektroninės knygos turinį, išskirti apsaugos silpnąsias vietas.

#### <span id="page-9-1"></span>**2.5. Praktinė svarba**

Sukurta elektroninių knygų turinio valdymo sistemą leis vartotojui greitai pasiekti reikalingus informacinius resursus, be papildomų programavimo įgūdžių įkelti naują knygą, koreguoti, atnaujinti ir šalinti sukurtą elektroninę knygą.

Patalpinta elektroninės knygos informacija bus apsaugota nuo galimų plagijavimo atvejų, paprastas vartotojas negalės nukopijuoti sistemoje esančios knygos turinio.

Sukurta elektroninių knygų turinio valdymo sistema bus pritaikyta Alytaus profesinio rengimo centro mokytojams talpinti medžiagą, neturint specifinių programavimo igūdžių. Jei ši sistema pateisins lūkesčius, ji bus siūloma naudoti visoms Alytaus rajono savivaldybės mokymo įstaigoms, kaip papildoma galimybė pateikti mokiniams mokomąją medžiagą patraukliu būdu.

#### <span id="page-11-0"></span>3. ANALITINĖ DALIS

#### <span id="page-11-1"></span>**3.1. Elektroninių knygų analizė**

**Elektroninė knyga** – tai tekstinės knygos analogas, esantis elektroninėje laikmenoje (diske, kompiuteryje, specialiame skaitytuve arba kompiuteriniuose tinkluose) ir skaitomas kompiuterio ekrane. Elektroninė knyga susidaro iš pagal temas organizuotų skaitmeninės informacijos puslapių (šiuo atveju puslapis yra matuojamas monitoriaus ekranu), organizuotų pagal tematiką ir turinčių įprastos knygos požymius (puslapių numerius, antraštes ir pan.). Be to, elektroninė knyga gali turėti ne tik tekstą ar statiškus vaizdus, bet ir animacijos, vaizdo bei garso įrašus. Funkcionaliai elektroninių knygų puslapių turinį galima suskirstyti į tris dalis – informacija, skirta vartotojui, kontrolės informacija ir apipavidalinimas. Informacija, skirta vartotojui – tekstas, vaizdai ir panašiai, – ir yra pagrindinis knygos turinys. Apipavidalinimo informacija skirta tam, kad padarytų elektroninę knygą lengviau suvokiamą vartotojui ir kad jo puslapiai atrodytų panašūs į spausdintoje laikmenoje esančios knygos puslapius. Kontrolės informacija turi keletą paskirčių, pagrindinė  $-$ užtikrinti navigaciją tarp elektroninės knygos puslapių. Gali būti realizuojami iš karto keli skirtingi navigacijos tikslai – nuoseklus skaitymas, kontekstinė paieška, paieška – peržiūra pagal skyrių ar straipsnių rodyklę, sąrašą. Kita kontrolės informacijos paskirtis – teikti vartotojui priėjimą prie galimų papildomų (pagalbinių) knygos teikiamų galimybių: galima "prisegti" anotacijas prie išrinktų puslapių, yra paieškos galimybė ir pan. Dažniausiai kontrolės informacija realizuojama navigacijai skirtų piktogramų, perjungiamų elementų, iškrentančių sąrašų, meniu ir pan. pavidalu.

#### **Elektroninės knygos struktūra**

<span id="page-11-2"></span>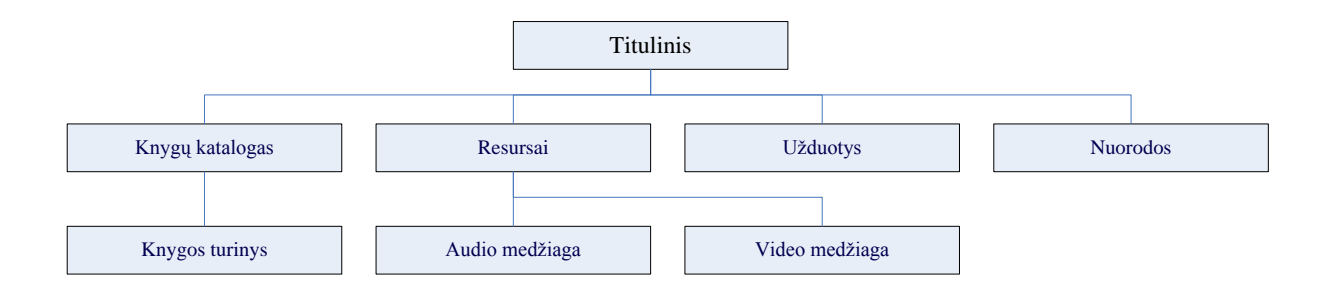

**4 pav. Elektroninės knygos struktūra**

#### **Elektroninių knygų tipai**

Visi elektroniniai dokumentai yra parengti elektroninės duomenų bazės principais. Duomenų bazė - tai rinkinys duomenų, reprezentuojančių ir aprašančių kokį nors įrašą, dažniausiai didelį ir sudėtingą. Duomenų bazės apibrėžiamos kaip duomenų saugyklos, reprezentuojančios apibrėžtą realaus pasaulio dalį ir naudojamos apibrėžtiems tikslams. Elektroniniams dokumentams būdingas vidinis ir išorinis reprezentavimas. Išorinis dokumentų vaizdas skirtas suvokti žmogaus sensoriniais kanalais, o vidinis reprezentavimas kuriamas ir perduodamas kompiuteriais. Vidinis reprezentavimas, t. y. duomenų bazės struktūros rengimas, atliekamas programuotojų taip, kad vartotojai galėtų matyti duomenų bazės pagrindu paruoštą tam tikrą rezultatą - išorinį reprezentavimą. Būtent ilgo techninio darbo rezultatas ir yra elektroninis dokumentas, kuriame turinio išdėstymo principas - dokumento forma gali likti tokia pati kaip ir spausdinto dokumento.

Tradicinių dokumentų tipologijos grupes galima traktuoti kaip elektroninių dokumentų. Kiekviena dokumento forma turi savo specifinį turinį, loginę struktūrą ir pateikimą. Taigi elektroninius dokumentus galima skirstyti į tipologines grupes pagal:

- duomenų tipą (tekstas, vaizdas, muzika, kalba, kiti garsai);  $\blacksquare$
- informacijos fiksavimo būdą (garsiniai, vaizdo, tekstiniai, multimediniai dokumentai);
- struktūrą (knygos, linijiniai dokumentai ir hiperdokumentai);
- turinio pobūdį (žanras, pirminiai ir antriniai dokumentai ir pan.);
- panaudojimo tikslus (naujienų, švietimo, mokslo, laisvalaikio ir pan.).

Elektroninio dokumento samprata labai plati, o elektroninė knyga yra viena iš elektroninių dokumentų grupių, dažnai vadinama tiesiog elektroniniu dokumentu. Elektroninės knygos terminas dažniausiai naudojamas tada, kai susiduriama su konkrečiu knygos, išleistos keliose laikmenose (spausdintoje ir elektroninėje), pavyzdžiu. Taigi elektroninės knygos sąvoka nėra nusistovėjusi ar dažnai sutinkama.

Knygos savybės priklauso ir nuo informacijos laikmenos, kurioje yra saugoma. Elektroninės informacijos laikmenos yra dvi: 1) kilnojamos: magnetiniai diskeliai, optiniai (kompaktiniai) diskai (CD-ROM, WORM CD-ROM), skaitmeniniai vaizdo diskai DVD (angl. *digital video disc*); 2) stacionarios: kietieji kompiuterių diskai, kompiuteriniai tinklai (vietiniai tinklai LAN (angl. *local area network*), teritoriniai tinklai WAN (angl. *wide area network*) bei tarptautiniai tinklai). Priklausomai nuo to, kokioje laikmenoje yra elektroninė knyga, ji vadinama *online* (esančios tinkle) arba knygomis kompaktiniame diske (angl. *CD textbook*).

Nuo knygos apimties priklauso informacijos laikmenos rūšis, o nuo informacijos laikmenos rūšies priklauso knygos prieinamumas, informacijos pateikimo greitis ir galimybės dalytis ištekliais. Dar kelios svarbios elektroninės knygos savybės: informacijos atnaujinimo arba pakeitimo bei informacijos, esančio elektroninėje knygoje, reorganizavimo galimybės.

#### <span id="page-13-0"></span>**3.2. Elektroninių knygų palyginimas**

Norint įvertinti užsibrėžto tikslo autentiškumą buvo renkama informacija apie internetines svetaines ir elektronines knygas, kuriose pateikiama medžiaga, programavimo pradmenims Paskalio kalboje, mokytis. Galima išskirti keletą produktų:

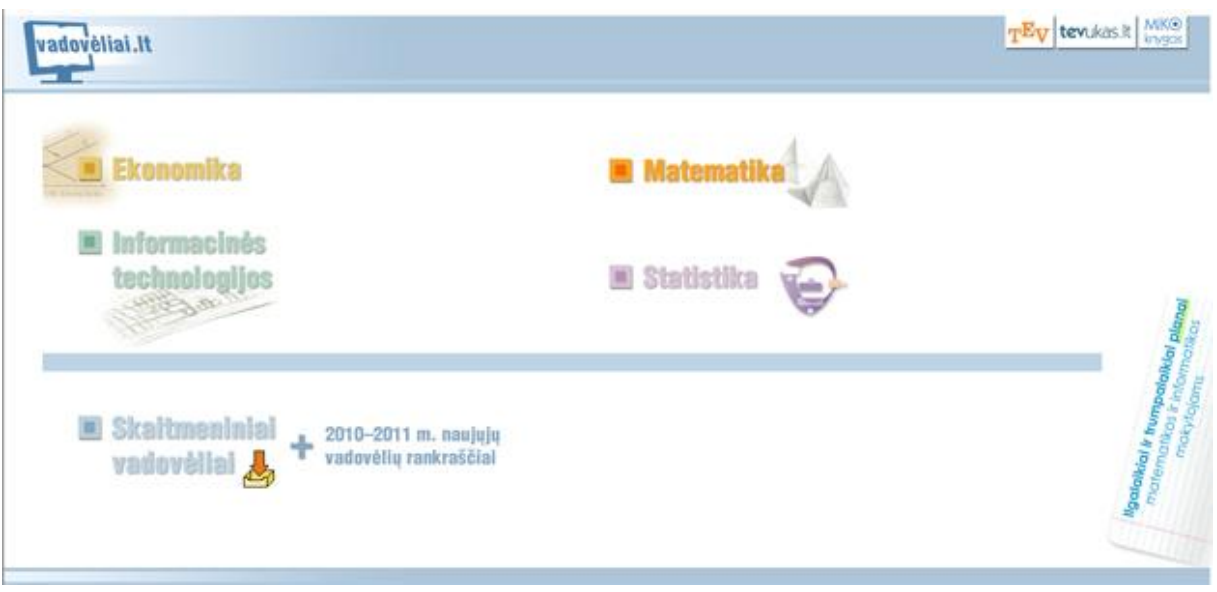

#### **Projektas [www.vadoveliai.lt](http://www.vadoveliai.lt/)**

**5 pav. www.vadoveliai.lt**

<span id="page-13-1"></span>Šiame projekte pateikiami įvairūs vadovėliai: informacinių technologijų, ekonomikos, matematikos ir kt. Vadovėliuose pateikta daug mokomosios medžiagos. Vadovėliuose medžiaga pateikiama tiesiog naršyklėje, yra sukurtos praktinės užduotys. Kai kurie vadovėliai sudaryti iš atskirų pdf dokumentų ir juose nėra užduočių. Taigi mokytojas turi sugalvoti ir jas pateikti besimokantiems atskirai. Vertinant bendrai šį projektą reiktų pastebėti, jog nėra bendros struktūros.

#### **Projektas<http://www.itmokslai.com/>**

Čia rasite daug naudingos informacijos ir bendravimo įrankius. Mokiniai ras mokymuisi naudingos ir reikalingos medžiagos, kai kuriuos vadovėlius, testus, kontrolinius,

galės bendrauti tarpusavyje ar su kitais mokytojais. Taip pat rasite pirmo būtinumo ir kitokių idomesnių nemokamų programų ir žaidimų. Mokytojai ras straipsnių, naudingų nuorodų. Šios svetainės vienas iš tikslų yra virtualus bendravimas su mokiniais. Mokiniai iš mokslų puslapio atsisiųs užduotis bei teoriją ir savo atliktus darbus patalpins talpykloje. Teoriją turės atsiskaitinėti pokalbių kambaryje, o apie iškilusias problemas galės padiskutuoti forume su draugais.

| <b>Mokslai</b>                                                                                |                                        |                  |                 |           |                                                                                     |  |  |  |
|-----------------------------------------------------------------------------------------------|----------------------------------------|------------------|-----------------|-----------|-------------------------------------------------------------------------------------|--|--|--|
| <b>Pradinis</b>                                                                               | Straipsniai                            | <b>Programos</b> | <b>Talpykla</b> | Klauskite | <b>Nuorodos</b>                                                                     |  |  |  |
|                                                                                               | Kontroliniai darbai                    |                  |                 |           |                                                                                     |  |  |  |
| Atsiskaitymų datos ir sąlygos.<br>Teminiai planai 11 ir 12 kl. A lygiui.<br>Mokymosi medžiaga |                                        |                  |                 |           |                                                                                     |  |  |  |
| Vadovėliams reikia atsisiųsti <b>WinDjView</b> programą ir su ja atidaryti failą.             |                                        |                  |                 |           |                                                                                     |  |  |  |
|                                                                                               | Pele_klaviatura                        |                  |                 |           | Paskalio pradžiamokslis (10 kl.)                                                    |  |  |  |
| ш<br>■                                                                                        | Apie algoritmus_1<br>Apie algoritmus_2 |                  |                 |           | Paskalio pradžiamokslis (Undzėno paskaitos).<br>Paskalio pradžiamokslis (G. Grigas) |  |  |  |

**6 pav. http://www.itmokslai.com/**

#### **Elektroninė knyga "Programavimas Paskaliu", G. Grigas**

<span id="page-14-0"></span>

|               | <b>ELEKTRONINES KNYGOS</b>                                                                                                    |
|---------------|----------------------------------------------------------------------------------------------------|
|               | "PROGRAMAVIMAS PASKALIU"<br>G. Grigas                                                                                                    |
|               |                                                                                                    |
|               | Ši knyga yra programavimo pradžiamokslis. Aprašomos pagrindinės Paskalio kalbos<br>konstrukcijas bei jų bei jų panaudojimas algoritmams ir programoms užrašyti. Medžiaga<br>pateikiama taip, kad skaitytojas galėtų ją įsisavinti spręsdamas uždavinius. Pateikiami<br>uždaviniai ir praktikos darbai. Uždaviniai skirti savikontrolei. Knygos pabaigoje pateikiami jų<br>sprendimai (atsakymai). Praktikos darbai - tai nedideli programavimo darbai, skirti<br>programavimo jąūdžiams pagilinti bei darbo su kompiuteriu praktikai. |
|               | Knyga turėtų būti naudinga vyresniųjų klasių moksleiviams, informatikos mokytojams ir<br>pirmųjų kursų pedagoginės krypties studentams.                                                                                                    |
|               | Darbas atliktas Atviros Lietuvos Fondui parėmus.                                                                                                    |
|               | <b>Turinys</b>                                                                                                    |
| <b>IVADAS</b> |                                                                                                    |
| 1.            | TRUMPAI APIE PASKALI IR JO PROGRAMAS                                                                                                    |
|               | 1.1. Paskalis, programuotojas ir kompiuteris                                                                                                    |

<span id="page-14-1"></span>**7 pav. G. Grigas, elektroninė knyga "Programavimas Paskaliu"**

Ši elektroninė knyga yra programavimo pradžiamokslis. Aprašomos pagrindinės Paskalio kalbos konstrukcijos bei jų panaudojimas algoritmams ir programoms užrašyti. Medžiaga pateikiama taip, kad skaitytojas galėtų ją įsisavinti spręsdamas uždavinius. Pateikiami uždaviniai ir praktikos darbai. Uždaviniai skirti savikontrolei (neinteraktyvi). Knygos pabaigoje pateikiami jų sprendimai (atsakymai). Praktikos darbai – tai nedideli programavimo darbai, skirti programavimo įgūdžiams pagilinti bei darbo su kompiuteriu praktikai.

#### **Elektroninė knyga "Programavimo pradmenys", V. Ţemaitis**

# **Programavimo pradmenys**

#### **Turinys**

- 1. Programa
- 2. Rašymo sakiniai
- 3. Programu rašymas
- 4. Skaičių sekos
- 5. Operacijos div ir mod
- 6. Skaičiaus skaitmenys
- 7. Salvginis sakinys
- 8. Loginiai duomenys
- 9. Vienas iš kelių veiksmų
- 10. Ciklas For
- 11. Ciklas cikle

#### **8 pav. V. Ţemaitis, "Programavimo pradmenys"**

<span id="page-15-0"></span>Šioje elektroninėje knygoje pateikiama medžiaga apie programavimo pradmenis. Gausu demonstracinių programavimo Paskalyje pavyzdžių. Taip pat rasime keletą testų bei praktinių užduočių. Ši knyga realizuota HTML pagalba, taigi tai yra tik viena elektroninė knyga ir norint ją papildyti reikia specifinių žinių. Šioje elektroninėje knygoje pasigedau navigacijos elementų, pasirinkus pirmąjį skyrių ir norėdamas nueiti į antrąjį turiu grįžti atgal į turinį ir tik po to galių nueiti į sekantį skyrių. Tai apsunkina naršymą šioje elektroninėje knygoje.

#### **Biologijos elektroninė knyga, Anglų kalba, Michael J. Farabee, Ph.D**

Šioje elektroninėje knygoje pateikiama medžiaga apie biologija. Gausu teorinės medžiagos, kuri iliustruota įvairiais paveikslėliais. Ši knyga realizuota HTML pagalba, taigi tai yra tik viena elektroninė knyga ir norint ją papildyti reikia specifinių žinių. Šioje elektroninėje knygoje pasigedau navigacijos elementų, pasirinkus pirmąjį skyrių ir norėdamas nueiti į antrąjį turiu grįžti atgal į turinį ir tik po to galių nueiti į sekantį skyrių. Tai apsunkina naršymą šioje elektroninėje knygoje.

## **On-Line Biology Book: Table of Contents**

- 1. INTRODUCTION: THE NATURE OF SCIENCE AND BIOLOGY (REVISED 3/12/07)
- 2. CHEMISTRY I: ATOMS AND MOLECULES (REVISED 3/12/07)
- 3. CHEMISTRY II: WATER AND ORGANIC MOLECULES (REVISED 3/12/07)
- 4. CELLS I: ORIGINS (REVISED 3/12/07)
- 5. CELLS II: CELLULAR ORGANIZATION (REVISED 3/12/07)
- 6. TRANSPORT IN AND OUT OF CELLS (REVISED 3/12/07)
- 7. CELL DIVISION: BINARY FISSION AND MITOSIS (REVISED 6/21/01)
- 8. CELL DIVISION: MEIOSIS AND SEXUAL REPRODUCTION (REVISED 3/12/07)
- 9. LAWS OF THERMODYNAMICS (REVISED 6/20/01)
- 10. REACTIONS AND ENZYMES (REVISED 6/20/01)
- 11. ATP AND BIOLOGICAL ENERGY (REVISED 3/12/07)
- 12. CELLULAR METABOLISM AND FERMENTATION (REVISED 3/12/07)
- 13. PHOTOSYNTHESIS (REVISED 6/24/01)
- 14. INTRODUCTION TO GENETICS (REVISED 6/21/01)
- 15. GENE INTERACTIONS (REVISED 6/21/01)
- 16. DNA AND MOLECULAR GENETICS (REVISED 3/12/07)
- <span id="page-16-0"></span>17. HUMAN GENETICS (REVISED 6/21/01)

**9 pav. Biologijos elektroninė knyga, Anglų kalba**

**Chemijos elektroninė knyga, Anglų kalba, William Reusch**

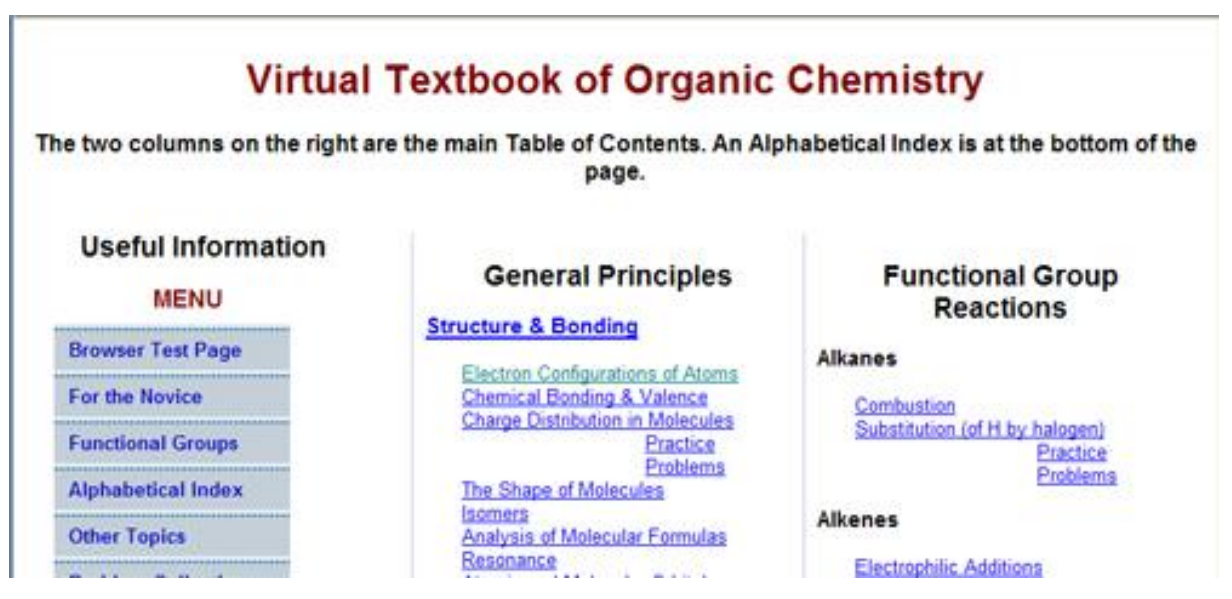

<span id="page-16-1"></span>**10 pav. Chemijos elektroninė knyga, Anglų kalba**

Šioje elektroninėje knygoje pateikiama medžiaga apie chemijos dalyka. Gausu teorinės medžiagos, kuri iliustruota įvairiais paveikslėliais. Ši knyga realizuota HTML pagalba, taigi tai yra tik viena elektroninė knyga ir norint ją papildyti reikia specifinių žinių. Šioje elektroninėje knygoje pasigedau navigacijos elementų, pasirinkus pirmąjį skyrių ir norėdamas nueiti į antrąjį turiu grįžti atgal į turinį ir tik po to galių nueiti į sekantį skyrių. Tai apsunkina naršymą šioje elektroninėje knygoje.

<span id="page-17-0"></span>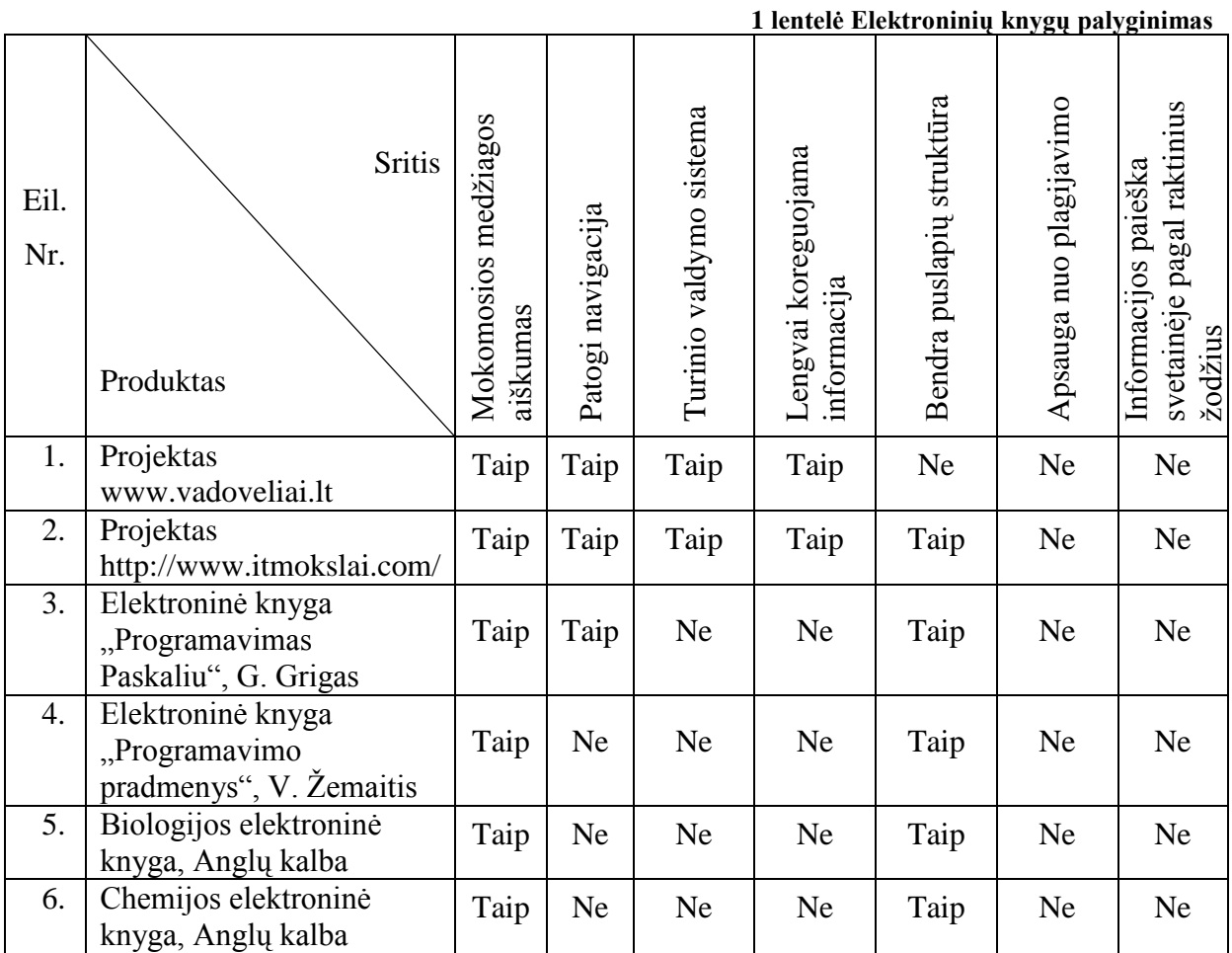

Peržiūrėjus ir išanalizavus keliolika elektroninių knygų buvo pastebėta, kad mokamąją medžiagą visi stengiasi pateikti kuo aiškiau skaitytojui ir iliustruotą paveikslėliais, kad skaitant teoriją nebūtų nuobodu. Palyginus lietuvių elektronines knygas su užsieniečių matome nemažą skirtumą tarp to kaip yra pateikiama mokomoji medžiaga. Lietuvių elektroninėse knygose informacija išdėliota tvarkingai išlaikant bendrą patrauklų puslapio dizainą, tuo tarpu užsieniečių elektroninėse knygose vyrauja minimalistinis dizaino stilius (juodos raidės baltame fone). Daugumoje peržiūrėtų elektroninių knygų laikomasi bendros puslapių struktūros, vadinasi visi knygos puslapiai atrodo vienodai, o tai neerzina skaitytojo, kadangi svetainėje turi galioti jau nusistovėjusios taisyklės, tada lankytojas žino, kaip elgtis joje.

Nemažai elektroninių knygų neturi turinio valdymo sistemos, tai apsunkina informacijos talpinimą, koregavimą ir šalinimą. Dažniausiai sukuriama viena elektroninė knyga ir statinė, mažai keičiama informacija joje. O norint atnaujinti informaciją reikia turėti HTML ar kitos interneto svetainių kūrimo priemonės žinių.

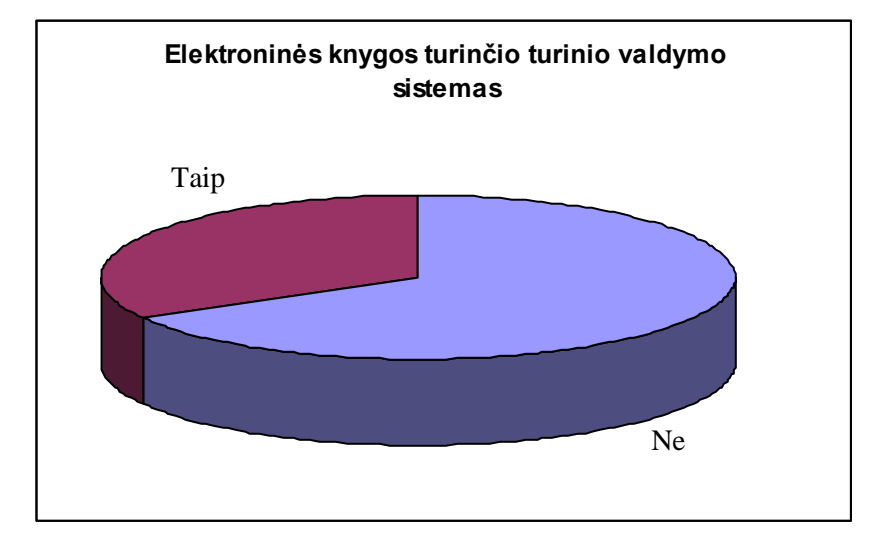

**11 pav. Elektroninės knygos kurios turi TVS**

<span id="page-18-1"></span>Todėl pakeisti ar kažką pakoreguoti elektroninėje knygoje yra sudėtinga arba praktiškai neįmanoma. O norint ją atnaujinti reikia išmokti HTML ar kitas interneto svetainių kūrimo priemones arba samdyti šios srities specialistus.

Peržiūrėtose elektroninėse knygose pasigedau informacijos paieškos pagal raktinius žodžius. Taigi norint susirasti reikalingą informaciją tenka naudotis naršyklės standartine paieška, kuri yra vykdoma tik atverstame puslapyje. Vadinasi pirmiausiai reikia susirasti reikalingą puslapį ir tik po to gali surasti reikiamą informaciją. Bet kadangi dažniausiai tokios elektroninės knygos neturi turinio valdymo sistemos, tai ir realizuoti paiešką pagal raktinius žodžius visoje knygoje yra sudėtinga.

**Išvada, norint lengvai talpinti, koreguoti ir šalinti informaciją, vykdyti paiešką pagal raktinius ţodţius reikia įdiegti turinio valdymo sistemą.**

Taip pat peržiūrėtose elektroninėse knygose neradau jokios apsaugos nuo nelegalaus turinio kopijavimo, ar plagijavimo. O elektroninių knygų apsauga nuo nelegalaus kopijavimo yra viena iš pagrindinių nepasitikėjimo elektroninėmis knygomis priežasčių. Vadinasi, norint populiarinti elektronines knygas, reiktų skatinti kurti sistemas, kurios turėtų apsaugą nuo nelegalaus kopijavimo ar plagijavimo.

#### <span id="page-18-0"></span>**3.3. Programinių įrankių analizė**

#### **Atviro kodo e.paslaugų sistemos**

Lietuvoje Web svetainių kūrimui plačiausiai naudojamos atvirojo kodo programos ir technologijos - Apache serveris ir PHP technologija.

Apache serveris pats įspūdingiausias atvirojo kodo programų daugiaplatforminis projektas. Daugelis žymių kompiuterinių firmų naudoja Apache serverio branduolį savo produktuose, kaip pvz. IBM HTTP server. Pagrindiniai Apache serverio privalumai – nepriklauso nuo operacinės sistemos (Apache versijos yra visoms platformoms), turi profesionalų palaikymą, lengvai konfigūruojamas. Deja, tai tik viena komponentė, prie kurios reikia prijungti technologines elektroninių paslaugų užtikrinimo priemones. Viena iš tokių yra PHP technologija. PHP (PHP hypertext preprocessor) tai skriptinimo kalba (scripting language) kuri pačioje pradžioje buvo orientuota tik į internetą, nors šiuo metu ją galima "drąsiai" pavadinti programavimo kalba, kadangi su ja pilnai galima programuoti ne tik internetui (web'ui). Pavyzdžiui su php-gtk galima kurti pilnavertiškas daugiaplatformines programas su grafine vartotojo sąsaja (GUI graphical user interface), bei konsolines programėles. PHP skriptai yra interpretuojami ir įvykdomi serverio pusėje [\(www.php.lt\)](http://www.php.lt/).

#### **PHP**

PHP (PHP hypertext preprocessor) tai skriptinimo kalba (scripting language) kuri pačioje pradžioje buvo orientuota tik į internetą, nors šiuo metu ją galima "drąsiai" pavadinti programavimo kalba, kadangi su ja pilnai galima programuoti ne tik internetui (web'ui). Pavyzdžiui su php-gtk galima kurti pilnavertiškas cross platformines programas su GUI (graphical user interface), bei consolines programėles mail wrapperius ir t.t. PHP skriptai yra interpretuojami ir įvykdomi serverio pusėje.

Pradžioje pagrindinis PHP privalumas prieš CGI buvo tai kad PHP skriptas galėjo būti lengvai įterpiamas į HTML kodą, kaip CGI reikėjo visą HTML outputint iš CGI skripto.

PHP skirtumas nuo JavaScript yra tai jog PHP skriptai yra atliekami serverio pusėje o vartotojui yra gražinamas rezultatas (HTML'u ar XML'u). Rezultatą vartotojas mato savo naršyklėje. Tuo tarpu kai Java Script yra pilnai perduodamas kliento mašinai (kompiuteriui) ir atliekamas klientinėje dalyje.

PHP sintaksės pagrindai yra paimti iš: C, Perl, Java, todėl programavusiems šiomis kalbomis yra ypatingai lengva pradėti programuoti PHP.

Apie privalumus ir trūkumus prieš kitas panašaus tipo programavimo kalbas galite rasti internete. PHPEverywere turi puiku straipsnių rinkinį apie PHP bei cfm, perl, jsp, asp. Aš tiesiog paminėsiu pagrindinius privalumus ir trūkumus nelygindamas su kitomis kalbomis.

#### **Pagrindiniai PHP privalumai:**

- **•** php yra atvirojo kodo programų projektas;
- php yra visiškai daugiaplatforminis (veikia įvairiose operacinėse sistemose), bei veikia ir ant daugelio WEB serverių: Apache, IIS, PWS, OmniHTTP, BadBlue ir t.t.;
- išmokti PHP programavimo pagrindų yra labai lengva;
- pasižymi dideliu greičiu serverio pusėje, bei dirbant su duomenų bazėmis;
- nedideliuose projektuose PHP galima paprastai įterpti į HTML'ą.

#### **Trūkumai:**

- PHP yra interpretatorius;
- perskaitomi PHP skriptų tekstai;
- php-gtk tekstai dar negali būti užkoduojami.

#### **MySQL**

MySQL - viena iš reliacinių duomenų bazių apdorojimo sistemų. *Duomenų bazių sistema* yra skirta tvarkyti, rūšiuoti ir manipuliuoti informaciją. Kadangi MySQL duomenų bazė leidžia įtraukti, keisti ir ištrinti informaciją iš kelių lentelių vienų metu pagal nurodytus kriterijus, ji priskiriama reliacinėms duombazėms (angl. "relational").

MySQL sistemoje duomenys yra talpinami lentelėse. Kiekviena lentelė yra suskirstyta į eilutes ir stulpelius. Kiekviena eilutė atitinka vieną įrašą. Įrašas gali turėti kelių rūšių informaciją, kuri priklauso nuo stulpelių tipų ir pavadinimų. Pvz. jei duombazėje esanti lentelė pavadinimu **naujienos** yra šios struktūros

#### **Data Pavadinimas Tekstas**

tuomet kiekviena lentelėje laikoma naujiena turės tris informacijos atšakas: **datą**, **pavadinimą** ir naujienos **tekstą**.

MySQL duombazės sistemą, instaliuotą serveryje (UNIX, Windows ar pan.), sudaro šios dalys:

> **SQL serveris**, palaikantis MySQL ir suteikiantis priėjimą prie duomenų  $\bullet$ bazės ir joje laikomos informacijos.

- **Klientinės programos<sup>2</sup> «** Client programs **»**, naudojamos susisiekti su  $\bullet$ serveriu. Keletas iš tokių programų yra:
	- $\circ$  **mysql** SQL užklausų<sup>3</sup> « Queries » siuntimas serveriui;
	- o **mysqldump** duombazės trynimas, back-up, informacijos perkėlimas į kitą SQL serverį (nebūtinai MySQL), lentelės struktūros gavimas,
	- o **mysqlimport** informacijos perkėlimas iš failų į lentelę,
	- o **mysqladmin** duombazės administravimas.
- **Administravimo įrankiai**;
- **Programavimo interfeisas** skirtas bendravimo su SQL serveriu programų kūrimui.

MySQL veikia kliento – serverio principu. Naudojantis **mysql** klientu jūs rašote SQL užklausas. **SQL<sup>4</sup> « SQL - Structured Query Language. »,** *struktūrizuota užklausų kalba***,** yra standartinė beveik visų modernių duombazių kalba. **Mysql** nusiunčia jūsų parašytą užklausą SQL serveriui, kuris yra toje pačioje vietoje kur laikomi duombazės duomenys. Serveris, gavęs užklausą iš klientų, atrenka informaciją iš duombazės pagal užklausoje nurodytus kriterijus. Vėliau serveris rezultatus persiunčia klientui, kuris juos parodo.

Šiuo metu MySQL yra bene greičiausia duombazių sistema. Ji lengvai instaliuojama ir administruojama. Duomenys joje gali būti manipuliuojami keletu būdu: naudojantis klientinių programų komandine eilute, naršykle ar programavimo kalbomis, pavyzdžiui, PHP, C, Perl, Java, Python, ir t.t.

#### **MySQL funkcijos**

Ketvirtosios kartos programavimo kalbos suteikia vartotojui galimybę kurti taikomąsias programas, kuriose galima:

- $\bullet$ aprašyti DB struktūrą;
- sudaryti specialias formas, skirtas duomenų įvedimui, peržiūrai,  $\bullet$ modifikavimui;
- kurti įvairių lygių meniu sistemas;  $\bullet$
- įvairiai manipuliuoti duomenimis;
- atlikti matematinius statistinius skaičiavimus;  $\bullet$
- generuoti reikiamo formato ataskaitas;
- apdoroti užklausas, pateikiamas SQL kalba;  $\bullet$
- panaudoti objektiškai orientuoto programavimo (OOP) technologijas. $\bullet$

#### **MySQL privalumai**

MySQL populiarumas pagrįstas laisva prieiga prie duomenų bazės valdymo sistemos bei didelėmis naudojimo galimybėmis. Taip pat ši DBVS yra sukonstruota taip, kad naudotojas gali (pa)didinti jos funkcines galimybes, taip suteikiant visas galimybes kontroliuoti produktą.

Pagrindinis MySQL privalumas yra jau minėtos galimybės savaip valdyti duomenų bazę su programa dirbant aktualiu laiku. Tai yra svarbu, nes nereikia laukti pakeitimų o juo labiau už juos mokėti. Yra reikalingos tik žinios kaip elgtis su MySQL.

Kitas privalumas yra tas, kad vartotojas nėra susaistytas jokių licencinių suvaržymų ir bet kokie pakeitimai programoje tikrai nevers mokėti mokesčių ar kitaip atsiskaityti už galimybę naudotis programa.

Ir galiausiai vartotojo gauta informacija naudojantis MySQL bei pati programa yra jo nuosavybė. Šie privalumai yra esminiai lemiantys MySQL populiarumą tarp vartotojų.

#### **MySQL trūkumai**

Prie pakankamai svarių pranašumų, MySQL taip pat turi ir ryškių trūkumų. Vienas iš jų būtų, kad MySQL nėra prižiūrima, kai kyla kokių problemų ar atsiranda klaidų. Tai būtų labai svarbu, nes MYSQL yra atvira ir visiems prieinama įranga, kuri nėra apsaugota nuo išorinių veiksnių (nuo tikslingo DBVS spragų ieškojimo ir ketinimo padaryti jai žalą). Problemos yra sprendžiamos paties vartotojo. Kad kelias tokiems nenumatytiems nesklandumams būtų užkirstas, tai naudotojai turi pasirūpinti papildomų apsauginių priemonių (šiuo atveju kodų) įdiegimu.

Paskutinis trūkumas, kurį reikėtų išskirti yra, tai, kad šios duomenų bazės savininkai turi pasikliauti asmenimis, kurie yra samdomi administruoti duomenų bazę. Tai grąžina prie anksčiau minėto MySQL trūkumo, kad nėra šios DBVS priežiūros.

#### **JavaScript**

JavaScript – objektiškai orientuota skriptų programavimo kalba, besiremianti prototipų principu. Dažniausiai kalba naudojama internetinių puslapių interaktyvumo realizacijai, bet taip pat naudojama ir kaip galimybė skriptais manipuliuoti tam tikromis programomis. Kalba sukurta Brendano Eicho Netscape kompanijoje ir pavadinta Mocha, vėliau pervadinta į LiveScript, ir galiausiai tapo JavaScript. Vienas iš argumentų pervadinant kalbą buvo sintaksinis panašumas su Java kalba.

Nors JavaScript ir Java kalbų pavadinimai panašūs, pačios kalbos nėra susijusios – abi kalbos perėmė C kalbos sintaksę, bet semantiškai jos labai skiriasi, taip pat visiškai nesuderinami yra jų objektiniai modeliai.

JavaScript kalbos sintaksė perimta iš C kalbos, su kitais komponentais bendraujama per interfeisus (dokumento objektinį modelį), palaikoma Unicode, reguliarios išraiškos (regular expresions), taip pat teksto vykdymas naudojant eval funkciją.

Paprastai JavaScript kalbos kodas įtraukiamas į HTML puslapius, tokiu būdu išplečiant statinius HTML puslapius dinaminiu skripto funkcionalumu – galimas anketų parametrų tikrinimas, naujų langų atidarymas, suskleidžiamos hierarchinės struktūros rodymas, išsiskleidžiantis meniu ir daug kitų interaktyvumo formų. JavaScript kalba remiasi kelios pagrindinės svetainių kūrimo metodologijos – DHTML (Dinaminis HTML).

Nematomų simbolių (tarpo simbolis, Tab simbolis, naujos eilutės simboliai) naudojimas šiek tiek skiriasi nuo C kalbos, nes čia tokie simboliai gali tiesiogiai veikti semantiką. Naudojama "kabliataškio įterpimo" technologija, t. y. bet kuri pilnai suformuota eilutė laikoma užbaigta – taip, lyg eilutės gale būtų padėtas kabliataškis. Tokiu būdu net neatskiriant atskirose eilutėse esančių sakinių kabliataškiais, skriptas bus sėkmingai vykdomas. Tačiau programuotojams visgi rekomenduojama tvarkingai dėti kabliataškius, kad pagerinti kodo skaitomumą ir išvengti šalutinių kabliataškių įterpimo technologijos efektų.

Komentarai naudojami kaip C++ kalboje – /\* ... \*/ bloko komentavimui ir "//" likusios eilutės dalies užkomentavimui.

Kintamieji yra dinaminių tipų, nebūtina kintamųjų aprašyti prieš naudojant. Funkcijoje išreikštinai (naudojant var bazinį žodį) aprašytų kintamųjų galiojimo erdvė yra ribota šiai funkcijai, kiti kintamieji yra globalūs.

JavaScript kalbos objektai suteikia galimybę susieti savybes su reikšmėmis. Yra keletas bazinių objektų (masyvas, loginiai kintamieji, data, funkcija, skaičius, matematinių operacijų klasė, reguliarios išraiškos, tekstinės eilutės). Kiti objektai aprašomi vykdymo metu.

Objektai aprašomi sukuriant konstruktoriaus funkciją. Kadangi Javascript kalba remiasi prototipais, yra objektų, bet ne klasių paveldėjimas. Objektai paveldi savybes iš prototipų, bet galima vienam ar kitam objektui dinamiškai pridėti savybių (metodų ar kintamųjų), taip pat ir panaikinti savybes. Norint pridėti savybę visiems to tipo objektams, reikia ją pridėti prototipe, kitaip tai galios tik konkrečiam objektui, bet ne tipui.

Objektų naikinimą reguliuoja šiukšlių surinkimo mechanizmas, dėl to nebūtina rūpintis objektų šalinimu pabaigus naudoti.

Kai kurie JavaScript privalumai:

- 1. JavaScript leidžia elgtis su visu puslapiu, kaip su programuojamu objektu. Tai sukuria galimybę puslapiams efektyviau reaguoti į įvedamus duomenis ir komandas, pateikiamas vartotojo.
- 2. Papildomos multimedijos panaudojimo galimybės: elementų spalvų ir matmenų keitimas.
- 3. Sumažinimas serverio apkrovimas. Dažniausiai JavaScript iš pradžių paimami iš serverio ir perkeliami į vartotojo kompiuterį, kur ir vyksta paleidimas
- 4. Įvedus duomenis, juos galima atvaizduoti tame pačiame puslapyje be kreipimosi į serverį
- 5. Dinaminiai meniu, palengvinantys informacijos pasirinkimą.
- 6. Keliu platformų palaikymas. Palaiko Windows, Macintosh, UNIX ir kt.

#### JavaScript minusai:

- 1. Tam pačiam veiksmui skirtingoms naršyklėms rašomi skirtingi scenarijai.
- 2. Ne visada leidžia įrašyti į failą.

#### <span id="page-24-0"></span>**3.4. Apsaugos nuo kopijavimo analizė**

"Internetas auga nepaprastu greičiu ir jame studentai bei patys dėstytojai gali rasti įvairios kokybės šaltinių; dėl didžiulio medžiagos internete kiekio dėstytojai nebegali žinoti visų tekstų, kas buvo imanoma spausdintinės medžiagos atvejų; internetas leidžia greičiau plagijuoti kitų žmonių tekstus, nes nereikia iš naujo surinkti teksto. Neabejotinai, vienas iš plagijavimą skatinančių veiksnių yra informacinių technologijų, ypač interneto, plėtra. Visi tyrinėtojai pripažįsta, kad internetas tikrai paskatino plagijavimą.

Įvairus autoriai teigia, kad "tradicinis" plagijavimas reikalavo daug jėgų ir įgūdžių bei buvo gana lengvai aptinkamas dėstytojų. Priešingai, plintant internetui plagiatas sukuriamas pelės paspaudimu ir pakėlė kertelę dėstytojams, kuriems sunkiai sekasi neatsilikti nuo technologiškai pažengusių prasižengėlių. Internete prieiga prie tekstų yra tokia paprasta ir plati, kad studentas, spaudžiamas laiko, susiduria su tikrai didele pagunda tiesiog nukopijuoti jį iš šaltinio internete. Kaip teigia plagijavimą nagrinėjantys autoriai, darbo plagijavimas reikalauja tiek mažai pastangų, kad tai netgi užgožia etikos klausimus.

Be to, kad internetas ir kompiuterių naudojimas daro plagijavimą itin lengvą ir patogų, plagijavimą skatina ir pats internetinės terpės pobūdis – studentai yra taip pripratę parsisiųsdinti iš interneto muziką, nemokamai skaityti straipsnius ir pan., jog jiems atrodo, kad yra visiškai priimtina įterpti į savo rašto darbus tekstus iš interneto, nesivarginant nurodyti šaltinių"( ETD dokumentų plagijavimo patikros galimybių studija, 2008, Vilnius).

Kiekvienas pateikiantis medžiagą viešoje erdvėje nesunkiai gali užkuoduoti savo informaciją specialių programų pagalba. Tekstas, kurį galima skaityti nepanaudojus jokių specialių priemonių, vadinamas paprastu tekstu. Metodas, naudojantis paprastą tekstą ir paverčiantis jį gausybe nieko bendro tarp savęs neturinčių simbolių, vadinamas šifravimu, o toks tekstas - užšifruotu tekstu.

Šifravimas yra taip pat labai svarbi elektroninės komercijos dalis. Norint įgyti klientų pasitikėjimą, turi būti užtikrintas jų duomenų saugumas. Egzistuoja daugybė šifravimo algoritmų. Tai PGP, DES, RSA,MD5 ir kt.

Kriptografijos patikimumas priklauso nuo to, kiek laiko ir resursų bus sunaudota, norint iššifruoti tekstą. Patikima kriptografija yra kai užšifruotas tekstas, kurį labai sunku iššifruoti be specialaus iššifravimo įrankio.

Šifravimo algoritmas - tai matematinė funkcija, naudojama šifravimo ir iššifravimo procese. Algoritmo veikimui reikalingas slaptažodis. Slaptažodis gali būti žodis, numeris, frazė, įvairūs simboliai. To paties teksto užšifruoti skirtingais slaptažodžiais variantai skirsis vienas nuo kito. Taigi viso užšifruoto teksto saugumas priklausys nuo pasirinkto algoritmo ir slaptažodžio saugumo.

Kadangi šiame darbe norima apsaugoti pateiktas elektronines knygas nuo plagijavimo, pasinaudosiu gana paprastu šifravimo algoritmu. Taip pat uždrausiu keletą dažniausiai naudojamų kompiuterio funkcijų norint kopijuoti teksta. Pirmiausiai užkoduosiu informaciją pateikiamą iš duomenų bazės interneto naršyklei. Kad lankytojai, galėtų perskaityti elektroninę knygą, panaudosiu JAVA Script programavimo kalbą sukurdamas įskiepį, kurio pagalba lankytojo naršyklė mokės atkuoduoti informaciją. Taigi interneto naršyklės lange informacija bus pateikiama paprastu tekstu, bet norėdami pažiūrėti teksta pasinaudodami naršyklės meniu punktu (View->Source), mes pradinio teksto nematysime, jis bus užkoduotas. Kad lankytojai negalėtų pasižymėti teksto ir jo nukopijuoti, uždrausiu standartines kompiuterio funkcijas: SELECT, COPY, PRINTSCREEN, bei dešinio pelės mygtuko paspaudimą.

Suprantama, kad tokia apsauga negali visiškai apsaugoti pateiktų tekstų nuo plagijavimo, bet šios apsaugos priemonės tai labai apsunkina ir norint nukopijuoti tekstą reikės įdėti daug pastangų. Galimi kopijavimo atvejai yra kompiuterio ekrano fotografavimas su skaitmeniniu fotoaparatu, rankinis teksto rinkimas skaitant medžiagą interneto naršyklėje, kodavimo algoritmo analizė ir slaptažodžio išsiaiškinimas.

26

#### <span id="page-26-0"></span>**3.5. Turinio valdymo sistemų analizė**

Turinio valdymo sistemos (TVS) (angl.: CMS – Content Management System) padeda pateikti informacija ir visai nebūtina išmanyti HTML - dažniausiai būna integruotos interaktyvios html kodo generavimo priemonės.

Lietuvoje yra nemažai komercinių TVS pasiūlymų, tačiau galima rasti ir atvirojo kodo TVS. Šios nemokamos TVS ne ką prastesnės už komercines ir dažniausiai skiriasi tik tuo, kad neturi *oficialaus* techninės pagalbos serviso. Čia keletas komercinių TVS pavyzdžių:

- http://www.lithill.lt/cms.asp "LITHILL Content manager" sistema
- http://www.aqua.lt/ PHP Nuke bei phpBB.
- http://www.serveris.lt/ "GWC webSystem"
- http://www.smartweb.lt (UAB IDAMAS) "smart Web"
- http://cms.micro.lt/ UAB Mikromarketingas Zope TVS
- http://www.sitesupra.lt/ tarptautinis latvių projektas.

#### **Atvirojo kodo TVS**

**Joomla** yra pasaulyje pripažinta turinio valdymo sistema (TVS), kuri padės Jums kurti internetinius tinklapius ir kitokias galingas internetines aplikacijas. Geriausia yra tai, jog Joomla yra atviro kodo, visiškai nemokama ir prieinama kiekvienam. Joomla yra naudojama visame pasaulyje nuo paprasto, asmeninio tinklapio, iki sudėtingų korporacinių internetinių aplikacijų. Pagrindinis Joomla paketas yra lengvai įdiegiamas. Dauguma žmonių visiškai neturi problemų su programos įdiegimu ir paleidimu. Pagrindinis Joomla paketas puikiai tinka visiškai valdyti Jūsų tinklapį. Bet daugeliui žmonių tikrasis Joomla veidas atsiskleidžia panaudojant karkasą, kuris leidžia tūkstančiams kūrėjų visame pasaulyje kurti galingus priedus ir papildymus, taip dar labiau praplečiant Joomla galimybes.

**Drupal** yra nemokama programa, kurios pagalba galima lengvai patalpinti, tvarkyt, organizuoti svetainės turinį. Pasaulyje tikrai daug žmonių naudoja šią turinio valdymo sistemą. Šią sistemą galima pritaikyti bet kokiam svetainės tipui. Drupal galima naudoti nuo atsisiuntimo momento. Drupal įdiegimo vedlys labai paprastas ir visiems suprantamas. Įdiegtos funkcijos kartu su papildomais moduliais leidžia jums naudotis įvairiomis funkcijomis. Drupal yra atviro kodo programa išleista pagal GPL licenziją, palaikoma ir vystoma tūkstantinės bendruomenės pagalba. Drupal galima atsisiųsti ir naudoti nemokamai.

Tačiau bandant pritaikyti įdiegtą Joomla ar Drupal TVS susiduriame su įvairiomis problemomis. Pirmiausiai, tai yra labai didelės sistemos ir pritaikyti konkrečiai užduočiai yra sudėtinga. Planuojamoje sistemoje bus panaudotos apsaugos priemonės nuo plagijavimo, kol kas šios sistemos tokių galimybių neturi. Įdiegti planuojamas apsaugos priemones į minimas sistemas yra labai sudėtinga, kadangi jų meniu struktūros nėra pakankamai lanksčios ir informacijos pateikimas vykdomas per pagrindinį puslapį. Vadinasi norint informaciją užkoduoti reikia užkoduoti pagrindinį šių sistemų puslapį. Tai papildomai apkrauna sistemos darbą, ir paprasta ir patogi svetainė pasidaro lėta ir gremėzdiška.

Todėl nusprendžiau pasirinkti komercinės turinio valdymo sistemos GWS web system branduolį ir jį realizuoti mano planuojamoje sistemoje. Kadangi ši sistema yra pakankamai lanksti ir jos meniu struktūrą galima keisti, bei informacijos pateikimą galima realizuoti atskirame lange. Tai suteikia galimybę užkoduoti informaciją TVS viduje o atkuoduoti tik tam tikrame puslapyje ir visą atkodavimo procesą perkelti į vartotojo kompiuterį, taip neapkraunant serverio.

## <span id="page-28-0"></span>4. ELEKTRONINIŲ KNYGŲ TURINIO VALDYMO SISTEMOS MODELIO PROJEKTAS

#### <span id="page-28-1"></span>**4.1. Reikalavimų projektuojamai sistemai specifikacija**

Svetainės kūrėjai – dizaineriai, programuotojai, edukacinės mokomosios medžiagos rengėjai privalo ne tik išmanyti technologijas ir dizainą, bet ir gebėti iš anksto numatyti besimokančiojo elgseną svetainėje. Technologijos leidžia bet kurią svetainę padaryti įdomią ir interaktyvią, bet ar ji bus patogi naudojimui?

Naršydami po edukacines interneto svetaines, pastebime, kad ne visada kūrėjai laikosi svetainės kūrimo taisyklių. Užėjus į svetainę lengva joje pasiklysti, sunku surasti reikiamą informaciją, kartais neaišku, kam svetainė priklauso, kokie svetainei keliami tikslai. Kartais naudojama pernelyg didelė tekstų stilių įvairovė, svetainės perkrautos įvairia vaizdine medžiaga. O kartais atvirkščiai - pateikiami ilgi, vienodo šrifto, sunkiai skaitomi tekstai. Ne visada informacija sudėta tvarkingai.

Pasauliniame voratinklyje naudojamas technologijas, publikuojamų tinklapių standartus reguliuoja W3C konsorciumas (angl. *World Wide Web Consortium*). Vienas iš W3C keliamų reikalavimų internetiniams produktams yra naudojamumas (angl. *usability*). Vadinsime tai optimaliu dizainu. Tai yra svetainės kokybiškumą atspindinti savybė, kurios sudėtinės dalys skaitomumas, paprastumas, dalykiškumas, greitas puslapio atvėrimas, patogi navigacija, funkcionalus dizainas. Lankytojas turi lengvai rasti informaciją svetainėje bei atlikti norimus veiksmus tiek apsilankęs joje pirmą kartą, tiek sugrįžęs vėl. Informacijos radimo greitis neturėtų priklausyti nei nuo jo patirties, nei nuo įgūdžių. Taip pat tinklalapio dizainas turi būti malonus lankytojui.

#### **Optimalaus dizaino kriterijai**

Detaliau panagrinėsiu šiuos optimalaus dizaino kriterijus: reikalavimus struktūrai ir navigacijai, reikalavimai turiniui, reikalavimus dizainui.

#### **Reikalavimai struktūrai ir navigacijai**

Svetainės struktūra priklauso nuo svetainės tikslo, paskirties, auditorijos, turinio, naudojamų technologijų ir biudžeto. Struktūra svetainei yra labai svarbi, ji turi būti sudaryta pirmiausiai, ji lemia svetainės dizainą. Svetainės išankstinis suplanavimas padės geriau pasiekti lankytojo pasitenkinimą, sumažins svetainės kūrimo laiką ir kaštus, palengvins

svetainės priežiūrą, padidins konkurencingumą. Prieš planuojant svetainės struktūrą reikia išsikelti jos tikslus ir apibrėžti paskirti. Taip pat reikia išanalizuoti vartotojus, jų poreikius, tikslus, įgūdžius tam, kad išpildytume jų lūkesčius. Geriau sudaryti svetainės struktūrą padės ir konkurencinė analizė. Pasinaudojus įstaigų, jau turinčių svetaines, patirtimi, galima išvengti jų klaidų. Technologijos, biudžetas ir personalas svetainės priežiūrai taip pat svarbūs dalykai planuojant svetainės struktūrą. Atlikus šiuos veiksmus jau galima nuspręsti kokią informaciją naudosime svetainėje, kas kiek laiko atnaujinsime medžiagą, ar turėsime naujienų skyrelį.

Svetainę sudaro daug tinklalapių – tai globali struktūra, o vienas tinklalapis taip pat turi sudedamąsias dalis – tai lokali struktūra. Globali ir lokali struktūros yra tarpusavyje susiję ir labai svarbios svetainės navigacijai. **Lokalioje struktūroje** išdėstomi svarbiausi elementai – pavadinimas, logotipas, meniu, tekstai, grafiniai elementai, autorystės ar techninė informacija, kita papildoma informacija. Pageidautina, jog ta pati struktūra būtų vienoda visuose puslapiuose. Kartais pradinio puslapio struktūra gali šiek tiek skirtis. Galima atsisakyti kai kurių elementų, pvz. tekstų, o pateikti daugiau grafinių elementų. Arba pateikti kuo daugiau tekstinės informacijos išlaikant tą patį grafinių elementų kiekį.

Lokali svetainės struktūra parodo, kokia bus svetainės **globali struktūra**. Yra trys globalios struktūros tipai, kurie parenkami pagal svetainės turinį ir paskirtį – linijinė, hierarchinė bei voratinklinė struktūra. Taip pat toje pačioje svetainėje gali būti derinami keli struktūros tipai – mišri struktūra.

Labai svarbu teisingai bei optimaliai pasirinkti **svetainės lygių skaičių**. Patogiausia yra dviejų lygių hierarchija. Nustatyta, kad dviejų lygių hierarchija, turinti 16 nuorodų pirmame lygyje ir 32 nuorodas antrame, yra patogesnė nei trijų lygių, turinti visuose lygiuose po 8 nuorodas (Bernard, 2003). Tačiau dviejų lygių hierarchija galima tik labai paprastose, mažos informacijos apimties svetainėse. Svarbūs dalykai netūrėtų būti paslėpti labai giliai. Kuo daugiau puslapių pereis lankytojas ieškodamas informacijos, tuo didesnė tikimybė, kad jis paliks svetainę.

Svetainės struktūra lemia **navigaciją**. Tai ryšiai tarp svetainės puslapių ir tų ryšių paaiškinimas teksto ar metaforų pagalba, kurios padeda suprasti, kur yra reikiama informacija. Edukacinėse svetainėse yra svarbu pateikti tekstinę informaciją, todėl dizainas, struktūra ir navigacija neturėtų būti sudėtingi. Taip pat paprasta navigacija ir lengvai skaitomas tekstas naudojamas, jei svetainės lankytojai yra vyresni žmonės ir neįgalieji. Tokiu atveju nepatartina naudoti dinaminio meniu. Reikia atsižvelgti ir į vartotojų kompiuterių galingumą bei interneto greitį. Gera navigacija leidžia lankytojui, nepriklausomai nuo jo patirties ir įgūdžių, laisvai orientuotis svetainėje. Navigacija turi būti lengvai suprantama, įsimenama ir vieninga visuose puslapiuose. Lankytojas turi nujausti kur jam ieškoti informacijos tiek atėjus į svetainę pirmą kartą tiek pasiekti norimą informaciją apsilankius vėliau. Patartina naudoti papildomas galimybes informacijai pasiekti - paiešką, svetainės žemėlapį. Geriau svetainės neperkrauti nereikalinga informacija, pvz. nereikia rašyti žodžio "Paieška", jei yra "ieškoti" mygtukas. Navigacijos elementai turi būti aiškūs ir išsiskirti iš dizaino. Meniu tekstas, jis turi skirtis nuo svetainės teksto dydžiu, spalva, ar pan. Paveikslėliai, simboliai turi būti apipavidalinti, kad išsiskirtų iš bendro svetainės grafinio vaizdo, turi būti suprantami, žinomi. Navigacijos vienetai turi būti grupuojami pagal logiką.

#### **Reikalavimai dizainui**

Svetainės dizainas patraukia lankytojo dėmesį. Dizainas priklauso nuo auditorijos, vartotojų poreikių bei svetainės tikslų. Geras dizainas – tai saikingas grafikos naudojimas ir lengvai skaitomas tekstas. Jis turi būti paprastas, funkcionalus, neperkrautas nereikalingomis detalėmis. Dizainas turi padėti rasti lankytojui reikiamą informaciją.

Svetainėje turėtų galioti jau nusistovėjusios taisyklės. Tada lankytojas žinos, kaip elgtis joje. Meniu paprastai yra kairėje pusėja, logotipas kairės pusės viršuje. Reklaminiai skydeliai viršuje arba dešinėje. Nuorodos paprastai pabrauktos, kad išsiskirtų iš teksto. Navigacijos mygtukai turi atrodyti taip, jog būtų suprantama, kad juos reikia spausti.

Visi puslapiai turi būti vieningo dizaino, elementų vieta ta pati. Lankytojas turi rasti norimą dalyką bet kuriame puslapyje. Bendras grafinis svetainės vaizdas turėtų išlaikyti pusiausvyrą. Pavyzdžiui, vieną didelį objektą turi atsverti keletas mažesnių. Jei didelis objektas neatsvertas, jis turi būti arčiau centro.

Vienas iš labiausiai pastebimų dalykų svetainėje yra spalva. Ryškios spalvos vargina lankytojus. Todėl svarbiausia, kad spalvų deriniai svetainėje būtų harmoningi ir subalansuoti, tokios svetainės teikia daugiausia pasitenkinimo lankytojams.

Pagrindiniai reikalavimai svetainės grafinei išvaizdai pateikiami 2 lentelėje.

<span id="page-30-0"></span>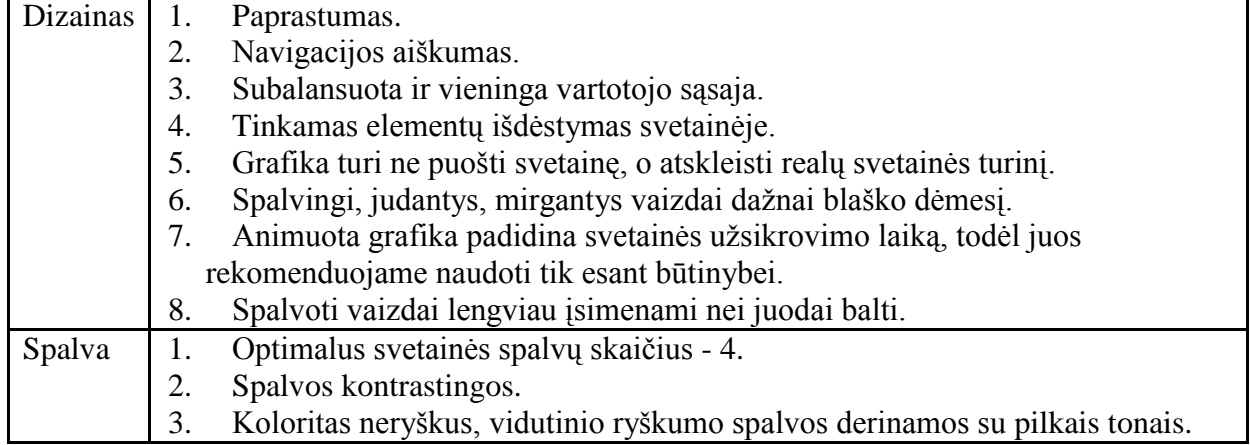

#### **2 lentelė. Pagrindiniai reikalavimai svetainės grafinei išvaizdai.**

Svetainės dizainas vienodai gerai turi atrodyti peržiūrint svetaine skirtingomis naršyklėmis ir skirtingo dydžio skiriamosios gebos ekranais. Nors daugiausia - 92,9 % interneto vartotojų naudoja "Internet Explorer" naršyklę, reikia nepamiršti ir likusių vartotojų. Vienodas svetainės atvaizdavimas skirtingomis naršyklėmis rodo svetainės profesionalumą. Lankytojai nelinkę naudotis horizontalia naršyklės slinkties juosta. Statistika teigia, kad Lietuvoje po internetą naršančių vartotojų kompiuterių vaizduokliai yra nustatyti šiomis raiškomis: 1024x768 – 70,3 %; 800x600 – 22,1 %; 1280x960 – 6,7 %; 640x480 – 0,5 %; 1600x1200 – 0,3 %. Geriausia yra besikeičianti struktūra pagal ekrano plotį. Tačiau ši struktūra yra sunkiau įgyvendinama.

Ne visi vartotojai turi spartų interneto ryšį, bet reikia siekti, kad svetainė atsidarytų greitai. Vis dažniau naršoma naudojantis mobiliais įrenginiais, kur greitis ypač lėtas. Lankytojai toleruoja 5 sekundes. Jei interneto greitis 56KBps, tai svetainė turėtų užimti tik 36 KB. Bet tai ne visada pavyksta įgyvendinti, geriausia, kad svetainė neviršytų 100 Kb. Turėtų būti saikingai naudojama judanti įžanga, bei sudaroma galimybė ją praleisti. Taip pat turi būti optimizuotas svetainės kodas.

Lankytojui reikalingiausia svetainėje informacija yra paprastai būna tekstinė. Didžiausia interneto dizainerių užduotis yra tekstą pateikti taip, kad jis būtų lengvai skaitomas, lengvai peržvelgiamas, greitai suvokiama pagrindinė mintis. Tai priklauso nuo daug faktorių: šrifto dydžio, tipo, spalvos, tarpų tarp raidžių ir eilučių, eilučių ilgio. Tam naudojami kuo trumpesni paragrafai ir sąrašai, pagrindinės mintys rašomos paryškintu šriftu. Šriftas be užraitimų yra lengviau skaitomas. Reikalavimai tekstui pateikiami 3 lentelėje.

<span id="page-31-0"></span>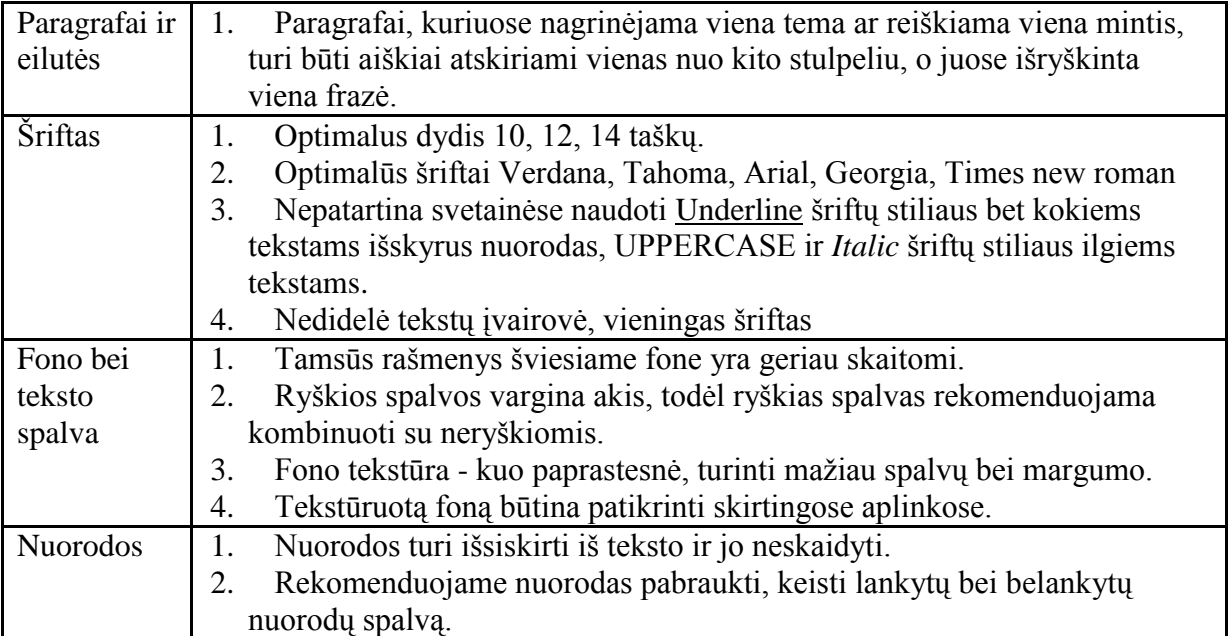

**3 lentelė. Pagrindiniai reikalavimai tekstui.**

#### **Reikalavimai turiniui**

Turinys edukacinėse svetainėse yra pateikiamas tekstu ir iliustracijomis. Tai kas lengvai ir patogiai skaitoma knygose, ne visada tinka skaityti ekrane. Todėl tekstai interneto svetainėse turi būti sutrumpinti ir suskaidyti dalimis, telpančiomis į ekraną. Tekstą patogu skaityti, kai rašoma glaustai, tekstas lengvai ir greitai peržvelgiamas, parašytas objektyviu, o ne reklaminiu ar knyginiu stiliumi. Svarbu, kad svetainėje butų galima rasti informacijos apie svetainės kūrėjus ir jos tikslą. Būtų grižtamasis ryšys.

Iliustracijos turi būti funkcionalios, atskleisti realų svetainės turinį, o ne puošti svetainę. Reikia naudoti "alt" žymes visiems paveikslėliams, o ypač tiems, kurie žymi nuorodas, nes lankytojai gali būti naršyklėje nustatę, kad nebūtų rodomi paveikslėliai, arba dėl lėto interneto greičio jie ne iš karto gali užsikrauti. Paveikslėliai turi būti ne tik tinkamai sumažinti, suspausti, kad neapkrautų svetainės, bet ir kokybiški bei informatyvūs. Svarbius ir ypač svarbius paveikslėlius ar grafikus, diagramas rekomenduojame rodyti svetainės viršutinėje dalyje (taip greičiau į juos atkreipsime dėmesį).

Formuojant vadovėlio medžiagos tekstą, siūloma:

- vengti ilgų pastraipų;
- nuolat keisti teksto sakinių ilgį, tačiau vengti labai ilgų sakinių;
- vartoti tik paprastos sintaksinės struktūros sakinius;
- tekstą formuoti iš nedidelių aiškios loginės paskirties skyrelių;
- tekstui struktūrizuoti ir studentų dėmesiui atkreipti vartoti grafinius ženklus;
- vengti ilgų, sudėtingos konstrukcijos ir retai vartojamų žodžių;
- nevartoti specifinių terminų be paaiškinimų;
- vengti tuščiažodžiavimo:
- būti betarpiškiems, sudaryti įspūdį, kad autoriai tiesiogiai kalbasi su  $\bullet$ studentu ir dalijasi savo patirtimi.

#### **Bendri reikalavimai**

- 1. Sistema turi leisti:
	- $\bullet$ Prisijungti prie redagavimo modulio;
	- Patalpinti elektroninius vadovėlius, testus, praktines užduotis;  $\bullet$
	- Redaguoti jau patalpintus vadovėlius, testus, praktines užduotis;  $\bullet$
	- Ištrinti pateiktus vadovėlius, testus, praktines užduotis;  $\bullet$
	- Neprisijungus peržiūrėti pateiktus vadovėlius;
- Vykdyti paiešką pagal raktinius žodžius.
- Peržiūrėti, koreguoti, pridėti naujus ar ištrinti vartotojus;  $\bullet$
- Peržiūrėti ir valdyti saugojamą informaciją.  $\bullet$
- 2. Su elektroninių vadovėlių virtualia valdymo sistema dirbs: dėstytojas vadovėlio autorius, mokinys – skaitantis vadovėlį bei administratorius – prižiūrintis visa sistemą.
- 3. Vartotojų problemos: nemokėjimas naudotis interneto naršykle, žemas kompiuterinis raštingumo lygis.
- 4. Vartotojų tikslai ir poreikiai:
	- Vadovėlių, testų ir praktinių užduočių talpinimas;  $\bullet$
	- Vadovėlių skaitymas, testų ir praktinių užduočių atlikimas;  $\bullet$
	- Reikalingų vadovėlių paieška;  $\bullet$
	- Nesudėtingas sistemos naudojimas.  $\bullet$
- 5. Bendrieji apribojimai: IS turi būti pritaikyta dirbti Windows aplinkoje.

#### **Funkcijiniai reikalavimai**

- 1. Elektroninių vadovėlių, testų, praktinių užduočių talpinimas, skaitymas ir atlikimas.
	- $\bullet$ Elektroninių vadovėlių paieška.
	- Nesudėtingas sistemos valdymas.  $\bullet$
	- Techniniai klausimai: duomenų bazės valdymo paprastumas.
- 2. Kaina ir darbo grafikas: kaina turi būti kuo mažesnė, kad kuo greičiau atsipirktų.
- 3. Rizika: klaidos ar informacijos praradimas duomenų bazėje yra neleistina.
- 4. Reikalavimai sąsajai
	- $\bullet$ Vartotojų sąsajos: duomenų bazė turi specialią vartotojo sąsają.
	- GUI grafinė vartotojo sąsaja: vartotojo sąsaja realizuota mygtukų,  $\bullet$ langų sąsaja. Langai panaudoti duomenų peržiūrai. Mygtukai naudojami duomenų bazės ir duomenų valdymui..
	- API taikomųjų programų sąsaja.  $\bullet$
	- Diagnostika: atlikus klaidingą veiksmą parodomas pranešimas apie klaidą.
	- Komunikacinės sąsajos: internetas.
	- Programinės įrangos sąsajos: veikia Windows XP aplinkoje.
- 5. Sistemos darbo reikalavimai (reikalavimai darbo greičiui ir atminčiai). Serverio techniniai parametrai:
	- Procesorius Intel Xeon Dual Core 3,2 GHz arba panašus
	- Operatyvioji atmintis 4 GB RAM
	- Kietasis diskas SATA2 500 GB

Serverio programinė įranga:

- Linux 2.6.20 arba Windows NT SERVER 5.1
- Apache 1.3 arba naujesnis
- MySQL 5 arba naujesnė  $\bullet$
- $\bullet$ PHP 5.0 arba naujesnė
- $\bullet$ Zend Optimizer 3.0 arba naujesnė

Kompiuteriai nuo 1 Ghz, 256 MB RAM, 20 GB atminties.

- 6. Projekto apribojimai
	- Standartai (kurių reikia laikytis);  $\bullet$
	- Apribojimai techninei įrangai;
	- Kiti apribojimai  $\bullet$
- 7. Kiti nefunkciniai sistemos atributai
	- Saugumas: apsauga nuo pašalinių vartotojų.
	- Patikimumas  $\bullet$
	- $\bullet$ Reikalavimai IS palaikymui
	- IS perkeliamumas  $\bullet$
	- IS išplėtimo reikalavimai  $\bullet$
	- Pakartotino panaudojimo reikalavimai  $\bullet$
	- $\bullet$ Taikomųjų programų suderinamumas: suderinamumas su Microsoft programine įranga.
	- Resursų panaudojimas
	- Reikalavimai servisui
- 8. Operacinis scenarijus (sistemos veiksmų scenarijus iš vartotojo pozicijų).

Atvėrus interneto naršyklę ir įvedus adresą, atsidaro interneto svetainė. Svetainės pagrindiniame puslapyje pateikiama informacija apie naujus įkeltus vadovėlius, dažniausiai skaitomus. Taip pat yra galimybė prisijungti prie redagavimo modulio. Galima atlikti paiešką pagal raktinius žodžius. Kiekviename svetainės puslapyje yra meniu bei paieška. Prisijungus prie redagavimo modulio dėstytojui pateikiami nauji įrankiai, kurių pagalba jis valdo savo elektroninius vadovėlius, testus ir praktines užduotis.

#### <span id="page-35-0"></span>**4.2. Duomenų srautai**

Studentas atsidaręs interneto svetainę mato jam pateikiamus elektroninius vadovėlius, jų testus bei praktines užduotis. Jei jis iškarto nemato jam reikalingo vadovėlio, jis gali atlikti paiešką pagal raktinius žodžius arba naudodamasis meniu pagalba jį susirasti.

Dėstytojas atsidaręs interneto svetainę, norėdamas įkelti savo medžiagą pirmiausiai privalo prisiregistruoti sistemoje. Po to gavęs prisijungimo duomenis, jis gali prisijungti prie redagavimo modulio ir tada talpinti, koreguoti teorinę medžiagą, testus bei praktines užduotis.

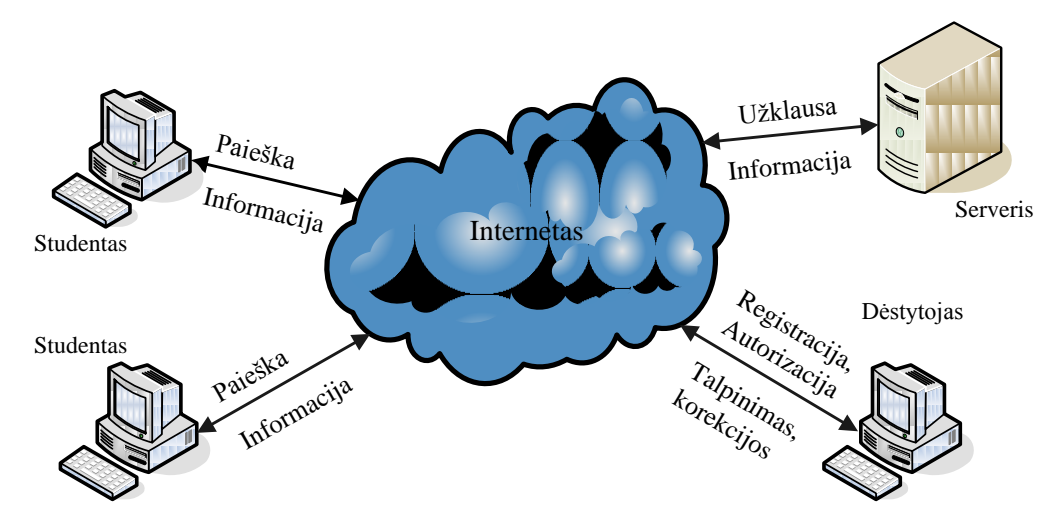

**12 pav. Išorinė informacinės sistemos schema**

<span id="page-35-2"></span>![](_page_35_Figure_5.jpeg)

![](_page_35_Figure_6.jpeg)

#### <span id="page-35-3"></span>**Duomenų srautų aprašymas**

**4 lentelė. Duomenų srautų aprašymas**

<span id="page-35-1"></span>![](_page_35_Picture_132.jpeg)

![](_page_36_Picture_124.jpeg)

#### <span id="page-36-0"></span>**4.3. Duomenų struktūra**

Dauguma kuriamų sistemų, kurios operuoja dideliais duomenų kiekiais, naudoja reliacines duomenų bazes. Jos gali veikti skirtingose operacinėse sistemose, naudoti skirtingą programinę įrangą. Taip pat naudojamos skirtingos duomenų bazės (MySQL, Oracle, MS SQL ir kt.), kurių duomenų struktūra skiriasi viena nuo kitos. Atsiranda poreikis plėtojimuisi ir iškyla būtinybė keistis duomenimis. Dėl saugomų duomenų struktūrų nesuderinamumo susiformuoja informacijos apsikeitimo problema, apsikeitimas informacija tampa sudėtingas uždavinys.

Tarpininkavimo programos (TP) – tai programinė įranga, tarpininkaujanti tarp skirtingų sistemų. TP sukurta perdavimo sistemoms, komunikacijai ir duomenų sandėliui. Svarbiausia TP funkcija duomenų sandėliavime – sukurti pastovų kelią, pasiekiant duomenų bazę. Tarpininkavimo programos – bet kokio tipo programinė įranga, kuri palengvina komunikaciją tarp dviejų ar daugiau programų sistemų. TP turi mechanizmą, kuris vienai esybei (taikomajai programai ar duomenų bazei) leidžia komunikuoti su kita esybę ar esybėmis, leidžia paslėpti pirminio šaltinio ir adresato sistemų sudėtingumus.

#### **Į DB orientuotos taikomosios programos**

Šio tipo programos supaprastina komunikaciją su duomenų baze. Projektuotojai naudoja į duomenų bazes orientuotas taikomąsias programas, kaip mechanizmą informacijos išgavimui iš lokalinės ar nutolusios duomenų bazės.

<span id="page-36-1"></span>![](_page_36_Figure_6.jpeg)

**14 pav. Kliento ir serverinės dalies bendravimas**

"Mysql" yra komandinėje eilutėje valdomas įrankis, kurio pagalba vykdomos MySQL DBVS užklausos duomenų užkrovimui. "Mysqldump" – atitinkama aplikacija, tačiau naudojama ne su MySQL, bet su MS SQL serveriu.

Vienam moduliui sukuriama viena lentelė, kurioje saugoma svetainės skyriaus, kurį valdo modulis informacija. Kai kuriems moduliams kuriamos kelios lentelės, surištos ryšiais, taip supaprastinant informacijos saugojimą bei apdorojimą.

![](_page_37_Figure_2.jpeg)

<span id="page-37-0"></span>**15 pav. Duomenų bazės lentelės ir ryšiai**

#### **ER-modelis**

ER modelį vaizdžiai atspinti ER schema. Pagrindinių sąvokų vaizdavimo principai. Esybė vaizduojama stačiakampiu, kurio viduje rašomas esybės vardas. Atributai vaizduojami ovalais, o su atitinkamos esybės stačiakampiu jie susiejami ištisine linija. Ovale įrašomas atributo vardas. Išvestinių atributų ovalai braižomi punktyrine linija. Raktinių atributų vardai pabraukiami. Daugiareikšmiai atributai jungiami su esybe dviguba linija. Kiekvienas ryšys vaizduojamas rombu, į kurį įrašomas ryšio vardas.

![](_page_38_Figure_2.jpeg)

**16 pav. Virtualios valdymo sistemos dalykinės srities ER modelis**

<span id="page-38-0"></span>![](_page_38_Figure_4.jpeg)

<span id="page-38-1"></span>**17 pav. Pagrindiniai virtualios valdymo sistemos panaudojimo atvejai**

#### **Duomenų struktūrų diagramos DSD**

![](_page_39_Figure_1.jpeg)

<span id="page-39-1"></span>![](_page_39_Figure_2.jpeg)

**19 pav. Sistemos vartotojų duomenų struktūra**

#### <span id="page-39-2"></span><span id="page-39-0"></span>**4.4. Projektuojamos sistemos architektūra**

Pasirinkau atvirojo kodo programas ir technologijas - Apache serveris, PHP ir MySQL technologija.

**Apache** serveris pats įspūdingiausias atvirojo kodo programų daugiaplatforminis projektas. Pagrindiniai Apache serverio privalumai – nepriklauso nuo operacinės sistemos (Apache versijos yra visoms platformoms), turi profesionalų palaikymą, lengvai konfigūruojamas.

**PHP** (PHP hypertext preprocessor) tai skriptinimo kalba (scripting language) kuri pačioje pradžioje buvo orientuota tik į internetą, nors šiuo metu ją galima "drasiai" pavadinti programavimo kalba, kadangi su ja pilnai galima programuoti ne tik internetui (web'ui).

#### **Pagrindiniai PHP privalumai:**

- **•** php yra atvirojo kodo programų projektas;
- php yra visiškai daugiaplatforminis, bei veikia ir ant daugelio WEB serverių: Apache, IIS, PWS, OmniHTTP, BadBlue ir t.t.;
- išmokti PHP programavimo pagrindų yra labai lengva;
- **pasižymi dideliu greičiu serverio pusėje, bei dirbant su duomenų bazėmis;**
- nedideliuose projektuose PHP galima paprastai įterpti į HTML'ą.

**MySQL** - viena iš reliacinių duomenų bazių apdorojimo sistemų. *Duomenų bazių sistema* yra skirta tvarkyti, rūšiuoti ir manipuliuoti informaciją. Kadangi MySQL duomenų bazė leidţia įtraukti, keisti ir ištrinti informaciją iš kelių lentelių vienu metu pagal nurodytus kriterijus, ji priskiriama reliacinėms duombazėms (angl. "relational").

#### **MySQL privalumai**

MySQL populiarumas pagrįstas laisva prieiga prie duomenų bazės valdymo sistemos bei didelėmis naudojimo galimybėmis. Taip pat ši DBVS yra sukonstruota taip, kad naudotojas gali (pa)didinti jos funkcines galimybes, taip suteikiant visas galimybes kontroliuoti produktą.

Pagrindinis MySQL privalumas yra jau minėtos galimybės savaip valdyti duomenų bazę su programa dirbant aktualiu laiku. Tai yra svarbu, nes nereikia laukti pakeitimų, o juo labiau už juos mokėti. Yra reikalingos tik žinios kaip elgtis su MySQL.

Kitas privalumas yra tas, kad vartotojas nėra susaistytas jokių licencinių suvaržymų ir bet kokie pakeitimai programoje tikrai nevers mokėti mokesčių ar kitaip atsiskaityti už galimybę naudotis programa.

Ir galiausiai vartotojo gauta informacija naudojantis MySQL bei pati programa yra jo nuosavybė. Šie privalumai yra esminiai lemiantys MySQL populiarumą tarp vartotojų.

#### **JavaScript**

JavaScript – objektiškai orientuota skriptų programavimo kalba, besiremianti prototipų principu. Dažniausiai kalba naudojama internetinių puslapių interaktyvumo realizacijai, bet taip pat naudojama ir kaip galimybė skriptais manipuliuoti tam tikromis programomis. Kalba sukurta Brendano Eicho Netscape kompanijoje ir pavadinta Mocha, vėliau pervadinta į LiveScript, ir galiausiai tapo JavaScript. Vienas iš argumentų pervadinant kalbą buvo sintaksinis panašumas su Java kalba. Nors JavaScript ir Java kalbų pavadinimai panašūs, pačios kalbos nėra susijusios – abi kalbos perėmė C kalbos sintaksę, bet semantiškai jos labai skiriasi, taip pat visiškai nesuderinami yra jų objektiniai modeliai. JavaScript kalbos sintaksė perimta iš C kalbos, su kitais komponentais bendraujama per interfeisus (dokumento objektinį modelį), palaikoma Unicode, reguliarios išraiškos (regular expresions), taip pat teksto vykdymas naudojant eval funkciją.

#### **Kai kurie JavaScript privalumai:**

1. JavaScript leidžia elgtis su visu puslapiu, kaip su programuojamu objektu. Tai sukuria galimybę puslapiams efektyviau reaguoti į įvedamus duomenis ir komandas, pateikiamas vartotojo.

- 2. Papildomos multimedijos panaudojimo galimybės: elementų spalvų ir matmenų keitimas.
- 3. Sumažinimas serverio apkrovimas. Dažniausiai JavaScript iš pradžiu paimami iš serverio ir perkeliami į vartotojo kompiuterį, kur ir vyksta paleidimas
- 4. Įvedus duomenis, juos galima atvaizduoti tame pačiame puslapyje be kreipimosi į serverį
- 5. Dinaminiai meniu, palengvinantys informacijos pasirinkimą.
- 6. Keliu platformų palaikymas. Palaiko Windows, Macintosh, UNIX ir kt.

![](_page_41_Figure_5.jpeg)

#### **Sistemos architektūra**

**20 pav. Sistemos architektūra**

<span id="page-41-0"></span>Prie elektroninių knygų turinio valdymo sistemos vartotojai jungiasi naudodami interneto naršyklę, taigi galima jungtis iš bet kurio kompiuterio, kuris turi interneto ryšį. Atidarius naršyklės langą ir atvertus elektroninių knygų turinio valdymo sistemos puslapį, studentas gali naudotis sistema be autorizacijos, jam pasiekiama visa mokymo medžiaga, praktinės užduotys. Dėstytojas norėdamas tik peržiūrėti mokymo medžiagą, praktines užduotis gali tai padaryti ir be autorizacijos, jis traktuojamas kaip studentas. Kuomet dėstytojas nuspręs įkelti naują mokymo medžiagą, praktines užduotis, jam reikia pirmiausiai prisiregistruoti sistemoje. Tuomet jis gauna vartotojo vardą ir slaptažodį. Turėdamas prisijungimo duomenis dėstytojas autorizuojasi sistemoje ir gali įkelti, koreguoti jau įkeltą mokymo medžiagą ar praktines užduotis.

Sistema susideda iš tokių dalių:

- Vartotojo darbo vieta su interneto naršykle.
- Apache serveris su PHP.
- MySQL duomenų bazė.
- Duomenų saugykla (FTP).
- Administratoriaus pagalbinės programos.

#### **Programinės įrangos komponentės**

![](_page_42_Figure_4.jpeg)

**21 pav. Programinės įrangos komponentės**

<span id="page-42-0"></span>Sistema susideda iš tokių dalių:

- Vartotojo sąsajos komponentai.
- Autorizacijos bei registracijos modulis sukurtas PHP programavimo kalba.
- Turinio valdymo sistema sukurta PHP programavimo kalba.
- Paieškos modulis sukurtas PHP programavimo kalba.
- Kodavimo ir iškodavimo modulis sukurtas PHP ir JAVA programavimo kalba.

#### **Vartotojo sąsajos komponentai**

![](_page_42_Figure_13.jpeg)

<span id="page-42-1"></span>**22 pav. Vartotojo sąsajos komponentai**

Vartotojo sąsajos komponentai:

- 1. Sistemos valdymo komponentai
	- Meniu
	- Būsenos eilutė
	- Įrankių eilutė
- 2. Teksto redaktoriaus modulis
	- Tekstinio redagavimo komponentai
	- Raktinių žodžių išskyrimo modulis  $\bullet$
- 3. Grafinių vaizdų modulis
	- Grafinių vaizdų komponentai  $\bullet$
- 4. Bylų saugojimo modulis
	- Bylų saugojimo komponentai  $\bullet$

#### **Sistemos valdymo komponentės**

Vienas iš pagrindinių bruožų kuo šiuolaikinės taikomosios programos skiriasi nuo savo pirmtakų, yra valdymo vizualumas. Anksčiau vienintelė vartotojo sąveikos su programa priemonė buvo komandinė eilutė. Šioje integruotoje aplinkoje yra atsisakyta šios priemonės, o vietoj jos yra panaudojama meniu, įrankių juosta ir būsenos eilutė.

#### **Meniu**

Pagrindinė šiuolaikinių taikomųjų programų valdymo priemonė. Meniu savyje talpina bendras komandas, kurias vartotojas gali atlikti su vienais ar kitais integruotos aplinkos komponentais. Daugelis komponentų turi savo kontekstinius meniu, kurie talpina komponentams specifines komandas.

#### **Įrankių juosta**

Viena iš vis labiau populiarėjančių valdymo priemonių yra įrankių juosta, kuri apjungia dažniausiai naudojamas valdymo komandas ir dubliuoja meniu. Įrankių juosta yra vaizdiškiausia integruotos aplinkos dalis, nes visa jos duodama informacija yra paveikslėliai, atspindintys atitinkamą komandą.

Įrankių juostoje naudojami paveikslėliai yra paimti iš standartinio kompanijos Sun Microsystems paveikslėlių archyvo, kuris yra platinamas nemokamai. Kiekviena įrankių juostoje esanti komanda turi trumpą aprašymą, kuris padeda naujam vartotojui susigaudyti ką reiškia atitinkamas paveikslėlis. Trumpas aprašymas yra parodomas ilgiau palaikius pelės žymeklį virš atitinkamos įrankių juostos komandos.

#### **Būsenos eilutė**

Būsenos eilutė taikomosiose programose pasirodė pakankamai neseniai, tačiau jau dabar yra aišku, kad ji yra viena svarbiausių sąsajos su vartotoju dalių. Gerai į sistemą integruota būsenos eilutė labai palengvina naujos sistemos įsisavinimą. Būsenos eilutėje yra parodomos vidinės įvairių integruotos aplinkos komponentų būsenos vartotojui sąveikaujant su aplinka.

#### **Duomenų tipai**

![](_page_44_Figure_3.jpeg)

#### **23 pav. Duomenų mainų schema tarp kliento ir serverio**

<span id="page-44-1"></span>Vartotojo sąsaja pasitelkdama PHP programiniu moduliu MySQL duomenų bazei pateikia SQL užklausą, serveris vartotojui gražina tekstinius duomenis iš MySQL duomenų bazės, grafinius vaizdus, audio ir video medžiagą iš duomenų saugyklos.

Pagrindiniai duomenų tipai:

- SQL užklausa.
- Loginiai kintamieji.
- Tekstinė informacija.
- Grafiniai vaizdai (paveiksliukai ir gif animacija).
- Audio medžiaga (garso įrašai).

Video medžiaga (vaizdo įrašai ir flash animacija).

#### <span id="page-44-0"></span>**4.5. Programinių modulių ar objektų specifikacijos**

#### **Technologijos pasirinkimas.**

Apžvelgus visas populiariausias web-aplikacijų kūrimo technologijas bei DBVS, buvo apsistota ties PHP + MySQL deriniu. Pasirinkimą įtakojo šių technologijų populiarumas, bei funkcionalumas, žema kaina. Išanalizavus technologijų privalumus ir trūkumus galim daryti prielaidą, jog toks derinys yra optimaliausias numatomo uždavinio sprendimui.

#### **Dinaminio turinio valdymo sistemos modeliavimas**

Šio baigiamojo darbo tikslas buvo sumodeliuoti elektroninių knygų turinio valdymo sistemą (toliau – E-knyga), panaudojant duomenų bazes, bei sukurti pavyzdinius modulius. Pradžioje buvo išanalizuoti tokio pobūdžio sistemos vartotojo poreikiai. Buvo nustatyta, kad svarbiausi iš jų yra:

- Galimybė keisti tekstinę informaciją.
- Galimybė keisti grafinę informaciją.  $\bullet$

Vėliau buvo nagrinėjama E-knygos svetainės struktūra. Išnagrinėjus ją, buvo sudaryta modulinė valdymo sistemos schema. Vartotojas norėdamas pakeisti interneto svetainės duomenis, turėtų prisijungti prie pagrindinio modulio, surinkęs atitinkama adresą pvz. (http://ek.itexpert.lt/admin/). Prisijungti galėtų tik registruotas vartotojas su jam skirtu slaptažodžiu bei vartotojo vardu, kurie taip pat būtų saugomi MySQL duomenų bazės lentelėje. Prisijungęs vartotojas galėtų pasirinkti iš pateikto meniu, modulį, kurio informaciją jis nori keisti. Tai padarius atsidarytų atitinkamas modulis, kuriame vartotojas galėtų keisti bei pildyti informaciją. Kiekvieno modulio informacija būtų saugoma MySQL bazės lentelėse. Duomenų bazės lentelės atrodytų taip:

<span id="page-45-0"></span>![](_page_45_Picture_151.jpeg)

**5 lentelė. Duomenų bazės lentelė – languages**

**Pirminis raktas – langid. Išoriniai raktai: topmenuid.**

#### **6 lentelė. Duomenų bazės lentelė – menucontents**

<span id="page-45-1"></span>![](_page_45_Picture_152.jpeg)

![](_page_46_Picture_186.jpeg)

#### **Pirminis raktas – contentid. Išoriniai raktai: topmenuid, langid, menuid,**

#### **submenuid, groupid.**

**7 lentelė. Duomenų bazės lentelė – menus**

<span id="page-46-0"></span>![](_page_46_Picture_187.jpeg)

## **Pirminis raktas – menuid. Išoriniai raktai: topmenuid, menulangid,**

#### **groupid.**

#### **8 lentelė. Duomenų bazės lentelė – pagecontents**

<span id="page-46-1"></span>![](_page_46_Picture_188.jpeg)

**Pirminis raktas – pageid. Išoriniai raktai: topmenuid, langid, menuid,** 

## **submenuid, groupid.**

#### **9 lentelė. Duomenų bazės lentelė – submenus**

<span id="page-46-2"></span>![](_page_46_Picture_189.jpeg)

![](_page_47_Picture_184.jpeg)

**Pirminis raktas – submenuid. Išoriniai raktai: menuid, submenulangid,** 

#### **groupid.**

**10 lentelė. Duomenų bazės lentelė - submenus2**

<span id="page-47-0"></span>![](_page_47_Picture_185.jpeg)

#### **Pirminis raktas – submenuid. Išoriniai raktai: menuid, submenulangid,**

#### **groupid.**

**11 lentelė. Duomenų bazės lentelė – topmenus**

<span id="page-47-1"></span>![](_page_47_Picture_186.jpeg)

**Pirminis raktas – topmenuid. Išoriniai raktai: topmenulangid, groupid.** 

#### **12 lentelė. Duomenų bazės lentelė – users**

<span id="page-47-2"></span>![](_page_47_Picture_187.jpeg)

![](_page_48_Picture_132.jpeg)

#### **Pirminis raktas – userid. Išoriniai raktai: usergroup.**

**13 lentelė. Duomenų bazės lentelė – usergroups**

<span id="page-48-0"></span>![](_page_48_Picture_133.jpeg)

**Pirminis raktas – groupid.**

### **Sistemos informacijos gavimo ir atidavimo srautai pateikiami UML sekos diagramose**

Su elektroninių knygų turinio valdymo sistema dirba trijų rūšių vartotojai, tai administratorius, dėstytojas ir lankytojas. Pavaizduoti sistemos informacijos mainus su vartotojais pasirinkau UML sekos diagramas, kadangi jų dėka atvaizduojami sistemos vykdomi procesai ir kaip juos inicijuoja vartotojai. Pirmoje UML sekos diagramoje pateikiamas pavyzdys kaip vykdomi administratoriaus ir sistemos duomenų mainai.

![](_page_48_Figure_7.jpeg)

<span id="page-48-1"></span>**24 pav. Administratoriaus ir sistemos UML sekos diagrama**

Šioje diagramoje matome pagrindinius atliekamus veiksmus, kurių pasekoje įvyksta duomenų mainai. Administratorius gali talpinti, koreguoti bei šalinti įvairią informaciją, kaip knygos ar kita svetainėje pateikiama medžiaga. Toliau gali administruoti visą sistemą, keisti meniu, išvaizdą ar sukurti naują vartotoją, jį pašalinti ar koreguoti jo informaciją. Taip pat administratorius gali ieškoti informacijos bei ją skaityti.

Sekančioje UML sekos diagramoje pateikiamas pavyzdys kaip vykdomi dėstytojo ir sistemos duomenų mainai. Dėstytojas gali atlikti sekančius veiksmus: įkelti naują knygą bei papildomą informaciją, ją koreguoti ar šalinti. Taip pat ieškoti informacijos bei ją skaityti. Atliekant visus šiuos veiksmus vyksta duomenų mainai tarp vartotojo "dėstytojas" ir sistemos turinio valdymo sistemos bei duomenų bazės.

![](_page_49_Figure_2.jpeg)

**25 pav. Dėstytojo ir sistemos UML sekos diagrama**

<span id="page-49-0"></span>Sekančioje UML sekos diagramoje pateikiamas pavyzdys kaip vykdomi lankytojo ir sistemos duomenų mainai. Lankytojas gali atlikti sekančius veiksmus: ieškoti informacijos bei ją skaityti. Atliekant šiuos veiksmus vyksta duomenų mainai tarp vartotojo "lankytojas" ir sistemos turinio valdymo sistemos bei duomenų bazės. Šiuo atveju lankytojas neturi jokiu kitų galimų veiklų šioje sistemoje. Taip pat jam neleidžiama ir kopijuoti pateikiamos informacijos.

![](_page_50_Figure_0.jpeg)

**26 pav. Svetainės lankytojo ir sistemos UML sekos diagrama**

#### <span id="page-50-0"></span>**Autorizacijos bei registracijos UML sekos diagramos**

![](_page_50_Figure_3.jpeg)

**27 pav. Naujo vartotojo registracijos UML sekos diagrama**

<span id="page-50-1"></span>Norint prisijungti prie elektroninių knygų turinio valdymo sistemos, reikia prisiregistruoti, kad administratorius galėtų sukurti naują vartotoją. Šioje UML sekos diagramoje pateikiamas pavyzdys kaip registruojamas naujas vartotojas. Lankytojas užpildo

prašomą informaciją registracijos lange ir ta informacija yra išsiunčiama administratoriui elektroniniu paštu. O lankytojas gražinamas į pradinį registracijos langą.

Kuomet administratorius sukuria naują vartotoją ir atsiunčia prisijungimo duomenis, lankytojas gali jungtis prie elektroninių knygų turinio valdymo sistemos. Lankytojas turi atsidaryti prisijungimo prie sistemos puslapį ir suvesti savo vartotojo vardą bei slaptažodį. Tuomet TVS patikrina ar yra toks vartotojas ir kokiai grupei priklauso, t.y. ar jis dėstytojas ar administratorius. Sėkmingai prisijungus atsidaro TVS pagrindinis langas.

![](_page_51_Figure_2.jpeg)

**28 pav. Vartotojo prisijungimo prie TVS UML sekos diagrama**

#### <span id="page-51-0"></span>**Paieškos UML sekos diagrama**

Svetainės lankytojas atsidaręs bet kurią esančią elektroninių knygų turinio valdymo sistemoje knygą, gali vykdyti informacijos paiešką. Jam reikia įvesti vieną ar kelis raktinius žodžius ir paieškos modulis suras susijusius tekstus. Lankytojas įvedęs raktinį žodį spaudžia "ieškoti", tuomet paieškos modulis kreipiasi į duomenų bazę, pateikdamas užklausą su raktiniu žodžiu. O duomenų bazė gražina rezultatus susijusius su raktiniais žodžiais, kuriuos paieškos modulis atvaizduoja svetainėje lankytojui.

![](_page_52_Figure_0.jpeg)

**29 pav. Paieškos UML sekos diagrama**

**Kodavimo ir iškodavimo UML sekos diagrama**

<span id="page-52-0"></span>![](_page_52_Figure_3.jpeg)

<span id="page-52-1"></span>**30 pav. Kodavimo ir iškodavimo UML sekos diagrama**

Lankytojas pasirenka norimą knygą skaitymui, turinio valdymo sistema pateikia užklausą duomenų bazei. Suradus reikalingą knygą turinio valdymo sistema automatiškai užkoduoją visą gautą informaciją iš duomenų bazės. Toliau turinio valdymo sistema perduoda koduotą informaciją lankytojo interneto naršyklei. Kadangi reikia, kad lankytojas galėtų perskaityti norimą knygą, pasinaudodami JAVASCRIPT įskiepiu, tą informaciją atkoduojame. Taigi lankytojas interneto naršyklės lange mato paprastą tekstą, bet jei nori pasižiūrėti per View->Source, tai jam informacija pateikiama koduota.

#### **Būsenų diagramos**

Autorizacijos bei registracijos būsenų diagramos, kurios parodo svarbiausias sistemos būsenas ir jų kitimą.

![](_page_53_Figure_2.jpeg)

**31 pav. Autorizacijos būsenų diagrama 32 pav. Registracijos būsenų diagrama**

<span id="page-53-0"></span>Paieškos bei kodavimo ir iškodavimo būsenų diagramos, kurios parodo svarbiausias sistemos būsenas ir jų kitimą.

![](_page_53_Figure_6.jpeg)

<span id="page-53-1"></span>**33 pav. Paieškos būsenų diagramos 34 pav. Kodavimo ir iškodavimo būsenų diagramos** 

### <span id="page-54-0"></span>5. VARTOTOJO DOKUMENTACIJA

#### <span id="page-54-1"></span>**5.1. Įţanga**

Elektroninių knygų turinio valdymo sistema skirta, publikuoti įvairaus profilio skaitmenines knygas, kurios būtų apsaugotos nuo plagijavimo. Pagrindiniai šios sistemos kūrimo tikslai yra šie: suteikti vartotojui galimybę greitai pasiekti reikalingus informacinius resursus; suteikti vartotojui galimybę be papildomų programavimo įgūdžių įkelti naują knygą; suteikti vartotojui galimybę koreguoti, atnaujinti ir šalinti sukurtą elektroninę knygą.

#### <span id="page-54-2"></span>**5.2. Sistemos naudojimas lankytojui**

Surinkus naršyklėje tinklapio adresa, užkraunamas pagrindinis puslapis (20 pav.), kuriame mes matome pagrindinę informaciją apie projektą, pagrindinį meniu bei naujienas. Pagrindinį meniu sudaro šeši punktai: "Apie projektą", "Registracija", "Knygos", "Resursai", "Užduotys", "Nuorodos".

![](_page_54_Picture_5.jpeg)

**35 pav. Pagrindinis elektroninių knygų turinio valdymo sistemos langas**

<span id="page-54-3"></span>Pasirinkus meniu punktą "Registracija", atsidaro registracijos forma, kurią reikia užpildyti, norint gauti vartotojo prisijungimo duomenis, t.y. vartotojo vardą ir slaptažodį. Užpildžius formą ir paspaudus REGISTRUOTIS mygtuką, šie duomenys išsiunčiami sistemos administratoriui, kuris ir sukurs naują vartotoją. Žvaigždute "\*" - pažymėti laukai

yra privalomi, neužpildžius reikalaujamų laukų, registracijos prašymas nebus išsiųstas. Jums naują vartotoją sukursime per artimiausias 24 valandas.

Pasirinkus meniu punktą "Knygos", atsidaro pagalbinis meniu, kurį sudaro knygų katalogai. Pasirinkus norimą katalogą, pateikiami visų jame esančių knygų pavadinimai. Paspaudus ant norimos knygos pavadinimo atsidaro knygos turinys. Norėdami skaityti tam tikrą knygos skyrių spaudžiame ant pasirinkto turinio punkto.

E -knyga war-face energy com oc **DRADICAL** ITexpert.It

**36 pav. Knygų katalogas.**

<span id="page-55-0"></span>To skyriaus medžiaga atverčiama naujame lange. Interneto naršyklė turi palaikyti JAVA script įskiepius, nes priešingu atveju matysite užkoduotą tekstą. Norėdami surasti jus dominančią informaciją, paieškos laukelyje įveskite paieškos žodį ir spauskite "OK". Elektroninių knygų turinio valdymo sistemos paieškos modulis pateiks jums visus surastus rezultatus, pagal jūsų pateiktą paieškos raktą.

Pasirinkus meniu punktą "Resursai", atsiverčia papildoma medžiaga susijusi su esančiomis elektroninėmis knygomis. Tai gali būti audio ar video medžiaga, papildomi tekstai PDF formatu ir pan.

Pasirinkus meniu punktą "Užduotys", atsiveria puslapis, kuriame pateikiamos praktinės užduotis. Šių užduočių pagalba lankytojas perskaitęs knygą gali pasitikrinti ar gerai įsisavino pateiktą medžiagą.

Pasirinkus meniu punktą "Nuorodos", atsiveria puslapis, kuriame pateikiami išoriniai naudingos medžiagos šaltiniai.

#### <span id="page-56-0"></span>**5.3. Sistemos naudojimas dėstytojui**

Norint naudotis svetainės valdymo sistema, reikia prie jos prisijungti naudojant užregistruotą vartotojo vardą bei slaptažodį. Priklausomai nuo įvesto vartotojo vardo, sistema nustato prie kurių modulių vartotojas gali prieiti. Surinkus naršyklėje tinklapio administravimo skilties adresą, užkraunamas pagrindinis prisijungimo puslapis. Prisijungimo langas atrodo taip:

![](_page_56_Picture_74.jpeg)

**37 pav. E-knygos svetainės prisijungimo langas.**

<span id="page-56-1"></span>Čia į laukelius įvedame vartotojo vardą, slaptažodį ir spaudžiame prisijungti. Jei pamiršote slaptažodį, galite parašyti laišką administratoriui ar paspausti nuorodą "Pamiršau slaptažodį". Atsivertusiame naujame puslapyje reikia parašyti vartotojo vardą ir elektroninio pašto adresą, toliau spausti mygtuką "Priminti". Tuomet jums elektroniniu paštu bus atsiųsti prisijungimo duomenys, t.y. slaptažodis ir vartotojo vardas.

Suvedus prisijungimo duomenis ir paspaudus prisijungti jums atsidarys pagrindinis svetainės langas "Apie projektą", tuomet reikia spausti mygtuką "F5".

| C GWC web system - Windows Internet Explorer |                |                 | $-10x$<br>$\mathbf{a}$ |
|----------------------------------------------|----------------|-----------------|------------------------|
| C + E http://in.bespert.kindton/             | VB + x bortain |                 |                        |
| Edt Vew Favorites<br>Tools Help<br>Fån.      |                |                 |                        |
| 宣海                                           |                |                 |                        |
| <b>25 GWC web system</b>                     |                | 9 8 8 8 9 9 0 0 |                        |
| <b>Henia valdymas</b>                        |                |                 |                        |
| 1 Iygio meniu                                |                |                 |                        |
| 2 lygio meniu                                |                |                 |                        |
| 3 lygio meniu                                |                |                 |                        |
| <b>Turinio valdymas</b>                      |                |                 |                        |
| Svetaines informacija                        |                |                 |                        |
| Knygg turinys                                |                |                 |                        |
| Vartetejų valdymas                           |                |                 |                        |
| Vartotojai                                   |                |                 |                        |
| <b>Sistema</b>                               |                |                 |                        |

<span id="page-56-2"></span>**38 pav. Pagrindinis TVS langas.**

Tai atlikus atsidaro pagrindinis turinio valdymo puslapis. Vartotojas gali peržiūrėti, koreguoti savo profilio informacija. Norint koreguoti vartotojo duomenis reikia spausti meniu punktą "Vartotojai". Tuomet prie savo vartotojo vardo spausti "Redaguoti" ir atsidarys puslapis, kuriame galėsite keisti savo informaciją.

![](_page_57_Picture_57.jpeg)

**39 pav. Vartotojų administravimo puslapis.**

<span id="page-57-0"></span>Čia galite keisti vardą, pavardę, įvesti telefono numerį, adresą bei pasikeisti slaptažodį, kurį reikia įvesti du kartus. Pakoregavus savo informacija reikia spausti mygtuką "Publikuoti". Neišsigąskite, šis mygtukas tik išsaugos jūsų atliktus pakeitimus.

Norėdami įkelti naują knygą ar redaguoti esančią, jums reikia pasirinkti meniu punktą "Knygų turinys". Čia rasite jūsų knygų sąrašą. Jei tai bus jūsų nauja knyga, spaudžiame mygtuką "Naujas", jei norite koreguoti esamą, spaudžiame "Redaguoti".

| GWC web system                                              |                                                                                                    | $9 - 12 - 12 - 12 - 12 - 12 - 12$ |  |  |  |
|-------------------------------------------------------------|----------------------------------------------------------------------------------------------------|-----------------------------------|--|--|--|
| <b>Menia valdymas</b>                                       | [ Redaguoti page turinio informacija ]                                                                                                    |                                   |  |  |  |
| 1 hrdio meniu<br>2 livgio meniu.<br>3 lygic meniu           | Knygos M. HTML M. Destytojo HTML knyga M.<br>Turinio vieta:<br>Page turinio pavadinimas:<br>Destytojo knygos turinys 1                                         |                                   |  |  |  |
| Turinio valdymas<br>Svetainės informacija<br>Knygu farimys: | Prioritetas:<br>Teises:<br>Destytous y                                                                                                    |                                   |  |  |  |
| Vartetojų valdymas<br>Vartobosar<br><b>Sistema</b>          | $V$ 1 $V$<br>2010 M sauso<br>Turinys aktyvus nuor<br>$2020 \times$ sause $\sim$ 1 $\sim$<br>Turinys aktyvus iki:<br>Turinys redaguotas:<br>2010-04-16 13:06:43 |                                   |  |  |  |
| Atsoungb                                                    | Publikuot   Astatyti<br>Times New Roman > 3(12pt) > B I U S A V B & A B X B + n O<br>■ ■ ■ HP 旧田保保 石谷 一半半日口り 図<br>derurar mansra                               |                                   |  |  |  |
|                                                             | Knygos info.                                                                                                    |                                   |  |  |  |

<span id="page-57-1"></span>**40 pav. Knygos informacijos talpinimo puslapis.**

Pirmiausiai reikia pasirinkti turinio vietą, t.y. pirmajame laukelyje pasirenkame punktą "Knyga", antrajame – katalogo pavadinimą, kuriame norite kad jūsų knyga atsirastų, trečiajame – knygos pavadinimą. Srityje "Page turinio pavadinimas:" įvedame knygos skyriaus pavadinimą. Toliau nurodome knygos publikavimo laikotarpį. O dabar jau galime kelti ir pačios knygos informaciją. Ją keliame apačioje esančiame redaktoriaus lange. Virš šio lango pateikiami dažniausiai naudojami informacijos formatavimo elementai: šrifto stiliaus nustatymas, šrifto dydis, paryškinta, paversta, pabraukta ir kiti elementai. Čia taip pat galite įkelti paveiksliukus, nuorodas, nuorodas į papildomas bylas ir lenteles. Norėdami įkelti bylą į svetainę pasižymime tekstą ir renkamės mygtuką "Insert file link", tuomet jums atsidaro naujas langas.

![](_page_58_Picture_107.jpeg)

**41 pav. Bylų įkėlimo į serverį puslapis.**

<span id="page-58-0"></span>Jeigu keliame dokumentą, pirmiausiai nueiname į katalogą "Doc", tada spaudžiame mygtuką "Broswe" ir sursirandame savo kompiuteryje esančią bylą, kurią norime įkelti. Tuomet ją pasižymime ir spaudžiame mygtuką "Open", tai atlikę spaudžiame mygtuką "Upload". Taigi byla įkelta į serverį, dabar reikia ją pasižymėti, taip pat galime pasirinkti kur norime ją atidaryti, ar naujame lange ar tame pačiame. Norint tai padaryti laukelyje "Target Window" pasirenkame atitinkama reikšmę. Ir pabaigoje spaudžiame mygtuką "OK". Štai mes įkėlėme naują bylą ir padarėme tekste nuorodą į ją. Kuomet baigėm sukėlinėti visą knygos skyriaus informaciją spaudžiame mygtuką "Publikuoti". Mus gražina į knygų sąrašo puslapį, kuriame prie žymos "Aktyvus" reikia paspausti ant žodelio "NE", tuomet jis pasikeičia ir tampa "Taip". Jei yra žodelis taip vadinasi jūsų informaciją mato visi svetainės lankytojai, jei ne – taip informaciją matote jūs ir administratorius, kuomet būnate prisijungę prie sistemos.

#### <span id="page-59-0"></span>6. SVETAINĖS TESTAVIMAS

#### <span id="page-59-1"></span>**6.1. Testavimo metodai**

Elektroninių knygų turinio valdymo sistemos testavimas būtinas norint nustatyti klaidas ir netikslumus Norėdamas įsitikinti, kad sumodeliuota internetinė sistema atitinka jai keliamus reikalavimus, naudojau statinį ir dinaminį tikrinimą.

**Statinis metodas** naudojamas visuose projektavimo ir modeliavimo etapuose, apima programos perţiūrą, programos kodo analizę, duomenų naudojimo analizę. Šiam metodui įgyvendinti naudojama teksto redagavimo programa bei interneto naršyklė.

**Dinaminis metodas** – apima programos testavimą su realiais duomenimis. Testavimas, kurį sudaro programos išbandymas su konkrečiais duomenimis, buvo atliekamas programinės įrangos kūrimo metu ir jam pasibaigus. Šis metodas tinkamas todėl, kad sistema buvo kuriama pridedant vis naujus modulius. Todėl buvo nuosekliai testuojama atsižvelgiant į numatomą, būtiną atskirų modulių funkcionalumą.

Dinaminio testavimo metodą sudaro:

- *Modulių testavimas*. Modulis yra tarpusavyje susijusių komponentų rinkinys. Sistemos moduliai yra testuojami atskirai vienas nuo kito. Tam sudaromi testavimo scenarijai.
- *Sistemos testavimas*. Moduliai yra sujungti į vieną sistemą. Sistemos  $\bullet$ testavimas turi nustatyti klaidas, susijusias su modulių tarpusavio ryšiais ir sąveika.

Dinaminiam sistemos ir jos modulių testavimui buvo sudaryti sekantys testavimo scenarijai:

#### **Administravimo modulio testavimo scenarijus**

- 1) Prisijungti prie sistemos.
- 2) Sukurti naują vartotoją, redaguoti, ištrinti esamą.
- 3) Ikelti naują informaciją į svetainės puslapius.
- 4) Redaguoti informaciją svetainės puslapiuose, trinti patalpintą informaciją.
- 5) Sukurti naują meniu, antro ir trečio lygio meniu punktus.
- 6) Redaguoti meniu, antro ir trečio lygio meniu punktus, juos ištrinti.
- 7) Sukurti naują knygą, jos skyrius ir patalpinti knygos turinį.
- 8) Redaguoti knygą, jos skyrius ir knygos turinį, bei ištrinti.
- 9) Atsijungti nuo sistemos.

#### **Registracijos ir autorizacijos modulio testavimo scenarijus**

- 1) Atidaryti registracijos formą.
- 2) Užpildyti registracijos formos prašomą informaciją.
- 3) Išsiųsti registracijos užklausą administratoriui.
- 4) Išsiųsti užregistruoto vartotojo prisijungimo duomenis.
- 5) Prisijungti prie sistemos su gautais vartotojo prisijungimo duomenimis.
- 6) Atsijungti nuo sistemos.

#### **Paieškos modulio testavimo scenarijus**

- 1) Atsidaryti norimą knygą.
- 2) Įvesti į paieškos laukelį norimą raktinį žodį.
- 3) Atlikti paiešką.
- 4) Patikrinti pateiktus paieškos rezultatus.

#### **Kodavimo ir iškodavimo modulio testavimo scenarijus**

- 1) Prisijungti prie sistemos.
- 2) Sukurti naują knygą, jos skyrius ir patalpinti knygos turinį.
- 3) Patikrinti kaip pateikiama informacija be iškodavimo algoritmo.
- 4) Patikrinti kaip pateikiama informacija panaudojus iškodavimo algoritmą.
- 5) Patikrinti kaip atvaizduojama informacija peržiūrint ją pasirinkus naršyklės meniu punktą View->Source.
- 6) Atsijungti nuo sistemos.

**Vartotojo sąsajos testavimas** - grafinė vartotojo sąsaja turi būti taip pat ištestuota, kad vartotojas galėtų naudotis sistema lengvai ir paprastai. Vartotojo sąsaja testuojama pelės ir klaviatūros pagalba. Testavimas vykdomas šiais etapais:

- Atskirų komponentų testavimas mygtukų, menių, sąrašų. Testavimo esmė bandyti įvairiais būdais sutrikdyti komponentų darbą.
- Komponentų tarpusavio testavimas. Testuojama kaip vieno elemento  $\bullet$ suaktyvinimas atsiliepia kitiems elementams. Ar taisyklingai atnaujinamas komponentų vaizdavimas.
- Pilnas sąsajos testavimas. Sukūrus vartotojo sąsajos prototipą, jis buvo  $\bullet$ pateiktas testuoti paprastiems sistemos vartotojams. Atsižvelgus į jų pastabas bei rekomendacijas buvo patvirtinta galutinė vartotojo sąsaja.

#### <span id="page-61-0"></span>**6.2. Testavimo rezultatai**

**Statinio metodo rezultatai.** Šiam metodui įgyvendinti naudojama teksto redagavimo programa bei interneto naršyklė, rezultatus matome iškart. Todėl klaidų nebuvo aptikta, kadangi visos klaidos buvo pašalintos kūrimo proceso metu.

#### **Dinaminio testavimo rezultatai.**

Dinaminis testavimas atliktas aukščiau aprašytų atskirų sistemos modulių testavimo scenarijų žingsnių seka. Gauti rezultatai pateikiami lentelėje:

<span id="page-61-1"></span>![](_page_61_Picture_173.jpeg)

#### **14 lentelė. Dinamonio testavimo rezultatai.**

### <span id="page-62-0"></span>7. IŠVADOS

1. Išanalizavus situaciją susijusią su tai, jog šiuo metu mokyklose trūksta šiuolaikinių skaitmeninių priemonių ir patrauklios skaitmeninės mokymo(si) medžiagos, kuri atitiktų dabartines realijas, nuspręsta sukurti elektroninių knygų turinio valdymo sistemą, pradžioje pritaikant ją naudoti Alytaus profesinio rengimo centro mokytojams ir jei ši sistema pasiteisins adaptuoti visoms Alytaus rajono savivaldybės mokymo įstaigoms.

2. Išanalizavus turinio valdymo sistemas, nuspręsta pasirinkti tokią turinio valdymo sistemą, kurią būtų galima lengvai adaptuoti elektroninių knygų paprastam talpinimui, koregavimui ir šalinimui, neturint specialių programavimo žinių, bei pasirinkti tokias kūrimo aplinkas, kurių pagalba siekiamą galutinį maksimalų rezultatą gautumėme per kuo trumpesnį laiką.

3. Išanalizavus situaciją susijusią su medžiagos plagijavimu, nelegaliu kopijavimu, nuspręsta pasinaudoti apsaugos priemonėmis, kurios apsunkintų lankytojams galimybę kopijuoti informaciją iš elektroninių knygų.

4. Projektuojant elektroninių knygų turinio valdymo sistemą, paaiškėjo jog šiai užduočiai geriausia naudoti PHP ir JAVA programavimo kalbas, bei MySQL duomenų bazę. Taip pat naudoti GWC web system turinio valdymo sistemos branduolį.

5. Suprojektuota ir sukurta duomenų bazė, informacijai saugoti. Tai leidžia efektyviai dirbti su sistema, kadangi visa reikalinga informacija saugoma duomenų bazėje, tai pagreitina informacijos paiešką, jos apdorojimą.

6. Realizuota įvestos informacijos apsauga nuo nelegalaus kopijavimo, pasinaudojant šifravimo bei dešifravimo algoritmais, taip pat uždraustos standartinės kompiuterio funkcijos: SELECT, COPY, PRINTSCREEN, bei dešinio pelės mygtuko paspaudimas, pasinaudojant JAVA Script kalbos pagalba.

7. Atlikti 3 programinių modulių programavimo darbai. Viso parašyta 1170 kodo eilučių, bei pritaikytas GWC web system turinio valdymo sistemos branduolys prie konkretaus dizaino. Taip pat atlikti testavimo darbai, jie išanalizuoti, aptikta medžiagos vaizdavimo po iškodavimo klaida: nerodo lietuviškų raštmenų.

8. Siekiant palengvinti lankytojų ir vartotojų darbą su elektroninių knygų turinio valdymo sistema, paruošta vartotojo dokumentaciją. (sistemos vadovas, sistemos vartotojo vadovas).

63

### <span id="page-63-0"></span>8. LITERATŪRA

- 1. ČESNAVIČIENĖ, Brigita. Elektroninių knygų tipologija. *Informacijos mokslai*, 2000, t. 14, p. 88–94. ISSN 1392-0561. Prieiga per internetą: <http://www.leidykla.vu.lt/inetleid/inf-mok/14/str9.html>
- 2. *Dagienė V.* Informacinių technologijų taikymo švietime konceptualusis pagrindimas, 2004-10-10. Prieiga per internetą: <http://www.leidykla.vu.lt/inetleid/inf-mok/25/str12.html>
- 3. Švietimo ir mokslo ministerijos užsakymu 2005 m. atliktas tyrimas "Aukštujų mokyklų studentų naudojimasis mokymo priemonėmis ir informacijos šaltiniais". Prieiga per internetą: [http://www.smm.lt/svietimo](http://www.smm.lt/svietimo_bukle/tyrimai.htm)**\_**bukle/tyrimai.htm.
- 4. Sprendimai, didinantys mokymo efektyvumą. Prieiga per internetą: <http://www.ekursai.lt/padus/>
- 5. Fizikos ir astronomijos mokytojų svetainė. Prieiga per internetą: <http://ftf.vpu.lt/education/bendras.htm>
- 6. Biologijos internetinis vadovėlis. Anglų kalba. Prieiga per internetą: <http://users.rcn.com/jkimball.ma.ultranet/BiologyPages/>
- 7. Elektroninės knygos Lietuvoje ir pasaulyje. Prieiga per internetą: <http://internet.unib.ktu.lt/www/knygos.htm>
- 8. Elektroninė knyga "Programavimas Turbo paskaliu". Prieiga per internetą: <http://www.ipc.lt/21z/mokymas/mokymopr/el/ek/knyga1.htm>
- 9. Kompiuterijos knygos. Prieiga per internetą: <http://www.maththinking.com/boat/computerbooks.html>
- 10. Biologijos internetinis vadovėlis. Anglų kalba. Prieiga per internetą: <http://www.estrellamountain.edu/faculty/farabee/biobk/biobooktoc.html>
- 11. Įrankis kurti elektroninėms knygoms. Prieigą per internetą: <http://www.ebookcompiler.com/>
- 12. Informatikos mokykla entuziastams. Prieiga per internetą: <http://62.80.232.136/informatika/knygos.htm>
- 13. Elektroninė leidyba. Prieiga per internetą:

[http://www.emokymas.lt/emokymas/elektronine\\_leidyba/kurso\\_archyvas/f](http://www.emokymas.lt/emokymas/elektronine_leidyba/kurso_archyvas/fcontent.html) [content.html](http://www.emokymas.lt/emokymas/elektronine_leidyba/kurso_archyvas/fcontent.html)

- 14. Organinės chemijos elektroninė knyga. Prieiga per internetą: <http://www.cem.msu.edu/~reusch/VirtualText/intro1.htm#contnt>
- 15. Biologijos elektroninė knyga. Prieiga per internetą:

<http://www.estrellamountain.edu/faculty/farabee/biobk/biobooktoc.html>

- 16. "PROGRAMAVIMAS PASKALIU" G. Grigas. Prieiga per internetą: <http://www.ipc.lt/21z/mokymas/mokymopr/el/ek/knyga1.htm>
- 17. "Programavimo pradmenys", V. Žemaitis. Prieiga per internetą: <http://77.79.24.138:8000/pas10kl/index.html>

# <span id="page-65-0"></span>9. TERMINŲ IR SANTRUMPŲ ŽODYNAS

![](_page_65_Picture_154.jpeg)

<span id="page-66-0"></span>1. PRIEDAS. Pagrindiniai elektroninių knygų turinio valdymo sistemos puslapiai.

![](_page_66_Picture_1.jpeg)

**42 pav. Pagrindinis elektroninių knygų turinio valdymo sistemos puslapis.**

<span id="page-66-2"></span><span id="page-66-1"></span>![](_page_66_Picture_3.jpeg)

**43 pav. Knygų katalogas.**

<span id="page-67-0"></span>2. PRIEDAS. Pagrindiniai turinio valdymo sistemos puslapiai.

![](_page_67_Picture_24.jpeg)

![](_page_67_Figure_2.jpeg)

<span id="page-67-1"></span>![](_page_67_Picture_25.jpeg)

#### **45 pav. Knygų turinio talpinimo puslapis**

<span id="page-67-2"></span>![](_page_67_Picture_26.jpeg)

<span id="page-67-3"></span>**46 pav. Bylų įkėlimo į serverį puslapis.**

<span id="page-68-0"></span>3. PRIEDAS. Kodavimo ir iškodavimo algoritmai.

```
function ShowEncodedPageValues () {
if (GLOBALS['GP pageid"] != "") {
$strQuery = "SELECT * FROM gwc_pagecontents where pageactive='1' AND 
pageid='".$GLOBALS[GP_pageid]."'";
               mysql_select_db($GLOBALS["DBName"]);
               $result = mysql_query($strQuery);
               while ($rs = mysql_fetch_array ($result)) {
                               $pagename = $rs['pagename'];
                               \text{Space} = \text{Srs}['page'];
                               $pageid = $rs['pageid'];
                               $userid = $rs["updateuser"];
               echo base64_encode($rs[page]);
               }
               mysql_free_result ($result);
}
}
 var keyStr = "ABCDEFGHIJKLMNOP" +
          "QRSTUVWXYZabcdef" +
          "ghijklmnopqrstuv" +
          "wxyz0123456789+/" +
          "=";
 function decode64(input) {
  var output = "";
  var chr1, chr2, chr3 = "";
  var enc1, enc2, enc3, enc4 = "";
  var i = 0;
   do {
    enc1 = keyStr.indexOf(input.charAt(i++));enc2 = keyStr.indexOf(input.charAt(i++));enc3 = keyStr.indexOf(input.charAt(i++));enc4 = keyStr.indexOf(input.charAt(i++));chr1 = (enc1 \ll 2) | (enc2 \gg 4);chr2 = ((enc2 \& 15) \ll 4) | (enc3 \gg 2);chr3 = ((enc3 & 3) << 6) | enc4;
    output = output + String.fromCharCode(chr1);if (enc3 ! = 64) {
      output = output + String.fromCharCode(chr2); }
    if (enc4 != 64) {
      output = output + String.fromCharCode(chr3); }
    chr1 = chr2 = chr3 = "";enc1 = enc2 = enc3 = enc4 = "";\} while (i < input.length);
   return unescape(output);
  }
```